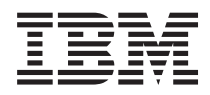

IBM Systems - iSeries iSeries Access for Windows: Telepítés és beállítás *V5R4*

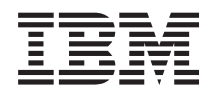

IBM Systems - iSeries iSeries Access for Windows: Telepítés és beállítás *V5R4*

#### **Megjegyzés**

Mielőtt a jelen leírást és a vonatkozó terméket használná, olvassa el a ["Nyilatkozatok"](#page-50-0) oldalszám: 45 helyen lévő tájékoztatót.

#### **Hetedik kiadás (2006. február)**

Ez a kiadás a V5R4M0 szintű iSeries Access for Windows (termékszám: 5722–XE1) termékre, és minden azt követő változatra és módosításra vonatkozik, amíg ez másképpen nincs jelezve. Ez a verzió nem fut minden csökkentett utasításkészletű (RISC) rendszeren és CISC modellen.

# **Tartalom**

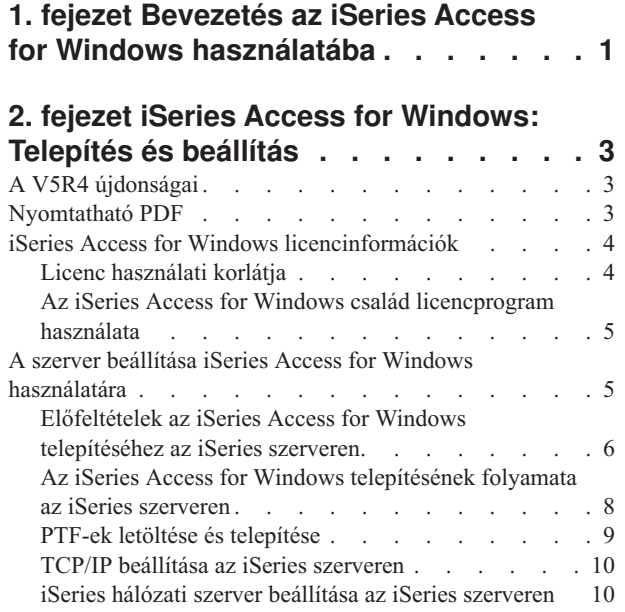

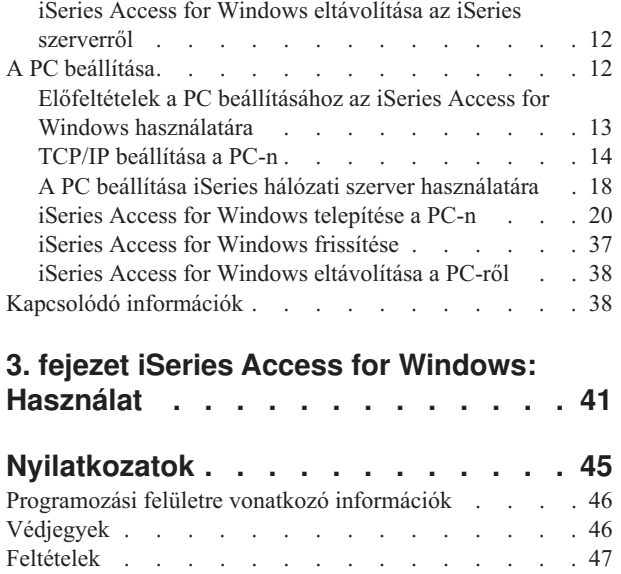

## <span id="page-6-0"></span>**1. fejezet Bevezetés az iSeries Access for Windows használatába**

Az iSeries szerver elérése Windows PC-n keresztül.

Az IBM eServer iSeries Access for Windows az 5722-XE1 termék legfontosabb része. Az IBM eServer iSeries Access for Windows V5R2 változatát megelőző termékek neve: Client Access Express. Az IBM eServer iSeries Access for Windows hatékony képességeket biztosít a PC-k iSeries szerverekhez kapcsolásához. A felhasználók és alkalmazás programozók könnyen nyomon követhetik a vállalat üzleti információit, alkalmazásait és erőforrásait azáltal, hogy az iSeries szerver erőforrásai a PC munkaasztalról is elérhetővé válnak. Az iSeries szerver erőforrásaival dolgozó végfelhasználók munkáját integrált grafikus felhasználói felület segíti.

Az iSeries Access for Windows kompatibilis a Windows 2000, Windows XP, és Windows Server 2003 operációs rendszerekkel.

Az IBM eServer iSeries Access for Windows termék jellemzői az alábbiak:

- v Egy TCP/IP felett használható Windows kliens.
- v Teljes funkciójú kliens, amely magába foglal egy 5250 képernyő és nyomtató emulátort, tartalmazza az iSeries navigátort az iSeries szerver kezelésére, hozzáférést biztosít a DB2 UDB for iSeries fájlokhoz, stb.
- v Védett socket réteg (SSL) titkosítást használó biztonságos kapcsolaton keresztül kommunikál iSeries szerverekkel. | Továbbá támogatja a FIPS-megfelelést (Szövetségi információfeldolgozási szabvány) egy kliens oldali SSL titkosítási kapcsoló segítségével. | |
	- v Korszerű, testhezálló telepítési módszerrel rendelkezik, mely a rendszergazdák számára nagyobb rugalmasságot és ellenőrizhetőséget biztosít.
	- Java-kompatibilis.
	- v Fájl- és nyomtatómegosztási képességei az iSeries Support forWindows Hálózatok (iSeries hálózati szerver) integrált részei.
	- v Nagy számú alkalmazás programozási felületet (API) tartalmaz, például ODBC, Active X, ADO, OLE DB, és ADO.NET számára.

#### **Kapcsolódó fogalmak**

iSeries Access for Windows: Felügyelet

iSeries Access for Windows: Programozás

# <span id="page-8-0"></span>**2. fejezet iSeries Access for Windows: Telepítés és beállítás**

A jelen témakör az iSeries Access for Windows telepítését és beállítását taglalja az iSeries szerver, és a PC oldalán egyaránt.

A telepítés és a beállítás elvégzése az iSeries szerveren és a számítógépen is szükséges. A témakör feltételezi, hogy a rendszeradminisztrátor telepíti és állítja be az iSeries szervert, a felhasználó pedig az iSeries Access for Windows terméket telepíti a számítógépre.

**Megjegyzés:** A kódpéldák használata által a felhasználó elfogadja a Kódlicenc és jogkizárási [nyilatkozatban](#page-48-0) foglaltakat.

#### **Kapcsolódó fogalmak**

iSeries Access for Windows: Felügyelet

iSeries Access for Windows: Programozás

## **A V5R4 újdonságai**

Ismerje meg az iSeries Access for Windows legújabb kiadásának újdonságait és megváltozott telepítési és beállítási információit.

Az iSeries Access for Windows új telepítési funkciói:

- Védett socket réteg (SSL) támogatás
	- Az SSL egy Intel Itanium (Intel 64 bit) processzorral rendelkező személyi számítógép 64 bites alkalmazásai számára áll rendelkezésre.
	- A 128 bites SSL kliens titkosítás már az iSeries Access for Windows (XE1) termék része.
- v Támogatott a 64 bites AFP nyomtató illesztőprogram olyan Windows operációs rendszerek 64 bites változataira, melyek az Intel Itanium (Intel 64 bit) processzorokkal rendelkező személyi számítógépeken futnak.
- v A V5R4 kiadástól kezdődően a beépülők mér nem támogatottak.
- v Az iSeries Access for Windows V5R4 kiadásra frissítésével kapcsolatos információk: "iSeries Access for [Windows](#page-42-0) frissítése" [oldalszám:](#page-42-0) 37.

**Megjegyzés:** Az iSeries Access for Windows V5R4 nem telepíthető a Windows 98, Windows Me és Windows NT operációs rendszerekre.

## **Nyomtatható PDF**

A témakör az itt leírtak PDF változatának megtekintését vagy nyomtatását ismerteti.

A dokumentum PDF változatának megtekintéséhez vagy letöltéséhez válassza ki az iSeries Access for [Windows](rzaij.pdf) telepítése és [beállítása](rzaij.pdf) hivatkozást (kb. 534 KB).

### **PDF fájlok mentése**

|

PDF fájl mentése a munkaállomáson megjelenítés vagy nyomtatás céljából:

- 1. Kattintson a jobb egérgombbal a PDF fájlra a böngészőben (kattintson a jobb egérgombbal a fenti hivatkozásra).
- 2. Kattintson a PDF helyi mentésére szolgáló opcióra.
- 3. Válassza ki azt a könyvtárat, ahová menteni kívánja a PDF fájlt.
- 4. Kattintson a **Mentés** gombra.

## <span id="page-9-0"></span>**Adobe Acrobat Reader letöltése**

- A PDF állományok megtekintéséhez vagy nyomtatásához telepített Adobe Acrobat Reader programra van szükség. |
- Ingyenes példányát letöltheti az Adobe [honlapjáról](http://www.adobe.com/products/acrobat/readstep.html) (www.adobe.com/products/acrobat/readstep.html) ...

## **iSeries Access for Windows licencinformációk**

Ismerje meg az iSeries Access for Windows licenckövetelményeit.

Az IBM eServer iSeries Access for Windows egy licencprogram. Az iSeries Access for Windows egyes összetevőinek használatához iSeries Access család (5722-XW1) licencre is szükség van. Minden összetevő az iSeries Access for Windows programmal együtt kerül telepítésre.

Az iSeries Access for Windows család licencprogram (5722-XW1) használatához meg kell határozni a licenc használati korlátját, frissíteni kell a használati korlátot az iSeries szerveren, és be kell írni a licenckulcs adatait.

Az alábbi összetevők használatához iSeries Access családi licencre és i5/OS licencre is szükség van:

- v PC5250 Képernyő és nyomtatóemuláció
- Adatátvitel
- **Fontos:** Az iSeries Access család 5722-XW1 termékhez szoftver licenckulcs szükséges. Az iSeries Access család az i5/OS specifikus kiadásának szoftvercsomagjához tartozó lepecsételt adathordozón található. A licenckulcsot az 5722-XW1 megrendelésekor kapja meg. Ha nem rendeli meg az 5722-XW1 terméket, akkor a lepecsételt adathordozón található változatot 70 napig használhatja tesztelési célra. A 70 napos próbaidő végén a termék letiltásra kerül, amennyiben nem rendelte meg a terméket, és nem kapott szoftver licenckulcsot. A szoftver licenckulcs egy 18 jegyű hitelesítési kód, amely lehetővé teszi a kulccsal ellátott lepecsételt adathordozón található szoftvertermék szolgáltatásainak használatát a megadott iSeries szerveren.

A PC5250 képernyő- és nyomtatóemuláció, illetve az Adatátvitel összetevők kivételével minden összetevőhöz csak i5/OS licenc szükséges.

A választott telepítési módszer meghatározza, mely összetevők kerülnek telepítésre. Az alábbiakban összefoglaljuk a választható telepítési módszereket, és meghatározzuk a szükséges licenceket:

- v A **Tipikus**, a **PC5250 Felhasználó** és a **Teljes** telepítéshez olyan összetevők is tartoznak, amelyekhez iSeries Access család licenc szükséges.
- v Az **Egyéni** módszer esetében összetevőnként lehet összeválogatni a telepíteni kívánt termékeket. A kiválasztott összetevőktől függően lehetséges, hogy az iSeries Access családi licenc nem szükséges. A telepítőprogram felsorolja a licencet igénylő összetevőket.
- **Megjegyzés:** A PC5250 képernyő- és nyomtatóemuláció és az adatátvitel összetevő telepítéséhez nem szükséges licenc, de az összetevők **futtatásához** igen.

## **Licenc használati korlátja**

Az iSeries Access for Windows kliensek az egy időben aktívan iSeries szervereket használó PC-k száma alapján használják a licenceket. A licenc a licencköteles funkció használatának befejezése után bizonyos ideig fenn van tartva az iSeries Access for Windows funkciót futtató PC számára; ezt az időtartamot az iSeries Access for Windows tulajdonságlapon lehet beállítani. Ha ez az idő lejár, akkor a licenc egy másik PC számára lesz hozzáférhető. Ha a PC több iSeries szerverrel kapcsolatban használ licencköteles programokat, akkor minden egyes iSeries szerverhez külön licenc szükséges.

Az iSeries Access for Windows használata során több szekció is kialakítható az iSeries szerverrel, de ehhez csak egy iSeries Access Family licencre van szükség. Például egy adott AS/400 rendszerrel kapcsolatban több 5250 emulációt és/vagy adatátviteli kérést futtathat egyszerre, ehhez csak egy licencre van szükség.

<span id="page-10-0"></span>Az iSeries Access for Web (5722-XH2) egy másik, iSeries Access Family licencet igénylő termék. Ne feledkezzen meg arról, hogy ha az iSeries Access for Web termék ugyanazon a számítógépen van használatban, mint az iSeries Access for Windows, akkor az egyes termékekhez külön licenc szükséges. Más szavakkal, mindkét termék használata esetén a számítógépnek legalább két iSeries Access Family licencre van szüksége. További információkat az iSeries Access for Web licenchasználatával kapcsolatban az iSeries Access for Web licencinformációk témakörben talál.

A licenceket az iSeries Access Family termék aktuális szintjén kell kezelni, nem az egyes klienseknek megfelelő szinten. Ezért az iSeries Access for Windows és az iSeries Access for Web kliensek tetszőleges kombinációja a licenckorlát határáig megengedett.

Az iSeries Access licenchasználati korlátjának megállapítása:

- 1. Adja ki a WRKLICINF parancsot az iSeries szerveren a termék kiválasztásához. Megjelenik a termékek listája.
- 2. Írja be az 5 értéket az 5722XW1 alap, 5050 szolgáltatás melletti beviteli mezőbe. Ekkor megjelennek az iSeries Access Family licenctermékkel kapcsolatos információk, egyebek között a használati korlát is. A beállított használati korlátnak meg kell egyeznie az iSeries Access Family termékhez vásárolt licencek számával. Minden, a megvásárolt licenckorlátot meghaladó szám megsérti az IBM licencszerződést.

## **Az iSeries Access for Windows család licencprogram használata**

Az iSeries Access for Windows család licencprogram (5722-XW1) használatához frissíteni kell a használati korlátot, és be kell írni a licenckulcs adatait.

- 1. Az 5722-XW1 termék használati korlátjának módosítása:
	- a. Adja ki a WRKLICINF parancsot az iSeries szerveren a termék kiválasztásához. Megjelenik a termékek listája.
	- b. Írja be a 2 értéket az 5722XW1 alap, 5050 szolgáltatás melletti beviteli mezőbe. Módosítsa a használati korlátot a megvásárolt iSeries Access licencek számának megfelelően. Ha az iSeries Access processzor alapú beállítását vásárolta meg, akkor a \*NOMAX értéket adja meg használati korlátként. Minden, a megvásárolt licenckorlátot meghaladó szám beírása megsérti az IBM licencszerződést.
- 2. A licenckulcs beírása:
	- a. Adja ki a WRKLICINF parancsot az iSeries szerveren a termék kiválasztásához. Megjelenik a termékek listája.
	- b. Írja be az 1 értéket az 5722XW1 termék 1. opciójának 5101 szolgáltatása mellett található beviteli mezőbe.
	- c. Adja meg a licenckulcs információkat. A licenckulcs megadására vonatkozó információk: ["Telepítendő,](#page-11-0) szükséges és választható [programok"](#page-11-0) oldalszám: 6.

## **A szerver beállítása iSeries Access for Windows használatára**

Az itt található információk leírják az iSeries Access for Windows és egyéb szükséges és választható programok telepítésének menetét az iSeries szerveren.

Az iSeries Access for Windows használatához a szoftvert a szerveren és a PC-n egyaránt telepíteni és konfigurálni kell. Az iSeries Access for Windows programot először telepíteni kell a szerverre, hogy az iSeries Access for Windows javítócsomagok telepíthetők legyenek. A szerverre telepítés után az iSeries Access for Windows telepíthető az iSeries szerverről a kliens számítógépekre.

Az alábbi információk az iSeries Access for Windows telepítésének lépéseit írják le az iSeries szerverre vonatkozóan.

#### **Kapcsolódó fogalmak**

"A PC beállítása" [oldalszám:](#page-17-0) 12

Az itt található információk leírják az iSeries Access for Windows beállítását és az iSeries Access for Windows telepítését a számítógépen.

#### **Kapcsolódó hivatkozás**

"Kapcsolódó [információk"](#page-43-0) oldalszám: 38 További információforrások az iSeries Access for Windows rendszerrel kapcsolatban.

## <span id="page-11-0"></span>**Előfeltételek az iSeries Access for Windows telepítéséhez az iSeries szerveren.**

Ez a rész végigvezet annak meghatározásán, mely programok telepítése kötelező és melyeké hagyható el az iSeries szerveren.

Egyszerre telepítse az összes szükséges és választható programot.

Az alábbi témakörök alapján ellenőrizze, hogy az iSeries szerver megfelel-e az iSeries Access for Windows telepítési követelményeinek.

### **iSeries kiadási követelmények**

Azonosítsa az iSeries Access for Windows által támogatott szerver változatát és kiadását a V5R4 rendszeren.

Az iSeries Access for Windows V5R4M0 (5722-XE1) terméket csak i5/OS V5R3 vagy későbbi kiadásokat futtató szerverekre lehet telepíteni. Ha olyan szerverre próbál telepíteni, amely nem felel meg ezeknek a feltételeknek, akkor az 5722-XE1 telepítése előtt kövesse az i5/OS és a kapcsolódó szoftverek telepítése, frissítése és törlése szakasz utasításait.

Ugyanakkor a számítógéppel összekötött egyéb szerverek frissítése is szükséges lehet az iSeries Access for Windows számítógépre telepítése után. Az IBM csak az i5/OS V5R2 vagy későbbi változatait futtató szerverekhez kapcsolódást támogatja. Ha a szerverek nem felelnek meg a feltételeknek, akkor frissíteni kell az i5/OS rendszert a szervereken egy támogatott kiadásra. Ehhez kövesse az i5/OS és a kapcsolódó szoftverek telepítése, frissítése és törlése szakasz utasításait.

Az iSeries szerver telepítéséhez Adatvédelmi megbízott jogosultsági szinttel kell rendelkeznie. Ez az iSeries szerver legmagasabb biztonsági szintje. Ez a biztonsági szint csak a telepítéshez szükséges, az iSeries Access for Windows normál használatához nem.

#### **Kapcsolódó tájékoztatás**

Az i5/OS és a kapcsolódó szoftverek telepítése, frissítése vagy törlése

### **iSeries tárolási követelmények**

Az szerveren rendelkezésre kell állnia az iSeries Access for Windows telepítéséhez elegendő lemezterületnek, különben a telepítés nem fejezhető be.

| Mennyiség                                                                                                    | Cél                                                  |
|----------------------------------------------------------------------------------------------------|------------------------------------------------------|
| 184MB                                                                                                    | Telepítőkészlet                                      |
| $24.2MB*$                                                                                                    | Online súgó, online felhasználói kézikönyv, üzenetek |
| *Ez az érték a 2924 (Angol) nyelvű termék alapján van meghatározva. A méret más NLV verzió esetében ettől különbözhet. |                                                      |

*1. táblázat: iSeries szükséges lemezterület az iSeries Access for Windows telepítéséhez*

Az i5/OS kiadás és a kapcsolódó szoftverek telepítése részben talál utasításokat a szerver szabad tárolóterületének ellenőrzésével kapcsolatban.

### **Telepítendő, szükséges és választható programok**

Ellenőrizze, hogy a használt iSeries Access for Windows funkcióktól függően, mely programokat kell telepíteni.

Miközben olvassa ezt a részt, jegyezze fel azokat a programokat, amelyeket telepíteni kíván. Szüksége lesz a nevekre a telepítés végrehajtása közben.

**Megjegyzés:** Az iSeries Access for Windows elsődleges nyelv az iSeries szerveren az elsőként telepített iSeries Access for Windows nyelv lesz. Ha viszont további olyan iSeries Access for Windows nyelvet is telepít, amely megfelel az i5/OS elsődleges nyelvének, akkor az a nyelv lesz az új iSeries Access for Windows elsődleges nyelv az iSeries szerveren.

## **Szükséges licencprogram beállítások**

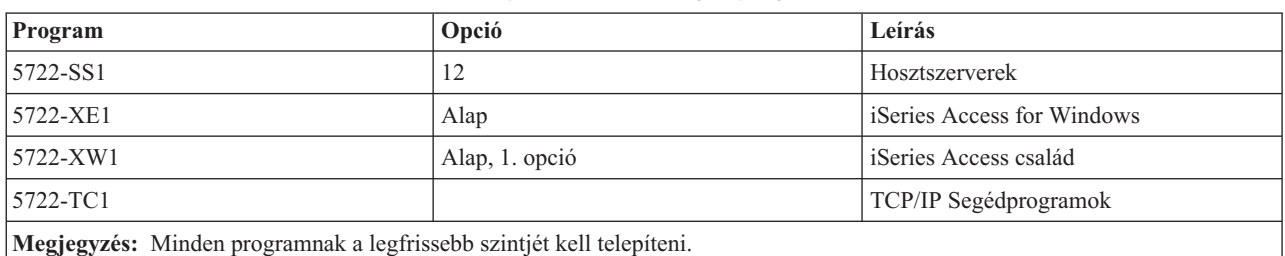

*2. táblázat: Az iSeries Access for Windows telepítéséhez szükséges programok*

#### **Megjegyzések:**

- 1. Az Adatátvitel, a PC5250 megjelenítés és a Nyomtatóemuláció használatához csak az iSeries Access család 5722-XW1 alap és az 1. kiegészítés telepítése szükséges.
- 2. Az 5722-XE1 terméket nem kell feltétlenül telepíteni a szerverre. Az 5722-XE1 terméket akkor kell telepíteni, ha az iSeries Access for Windows alábbi részeit kívánja használni:
	- Javítócsomag kezelés
	- Másodlagos nyelv támogatása
	- v Telepítés vagy módosító telepítés az iSeries szerverről
- 3. Az 5722-XW1 használatához módosítsa az 5722-XW1 termék használati korlátját a szerveren az alábbiak szerint:
	- a. Adja ki a WRKLICINF parancsot az iSeries szerveren a termék kiválasztásához. Megjelenik a termékek listája.
	- b. Írja be a 2 értéket az 5722XW1 alap, 5050 szolgáltatás melletti beviteli mezőbe. A használati korlátnak adja meg a megvásárolt iSeries Access licencek számát. Ha az iSeries Access termékhez processzor alapú opciót vásárolt, akkor a használati korlátnak a \*NOMAX értéket adja meg. Minden, a megvásárolt licenckorlátot meghaladó szám beírása megsérti az IBM licencszerződést.
- 4. Az 5722-XW1 használatához a licenckulcs információkat a következőképpen kell megadni:
	- a. Adja ki a WRKLICINF parancsot az iSeries szerveren, amelyhez kapcsolódni kíván. Megjelenik a termékek listája.
	- b. Írja be az 1 értéket az 5722XW1 termék 1. opciójának 5101 szolgáltatása mellett található beviteli mezőbe. Adja meg a licenckulcs információkat.
		- **Megjegyzés:** ADDLICKEY értékek a használati korlátra és a processzorcsoportra vonatkozóan az 5101 funkcióhoz:
			- v Az ADDLICKEY képernyő **Használati korlát** mezőjében a kulcslaptól függetlenül mindig a \*NOMAX értéket adja meg, függetlenül az 5722XW1 Base (5050 funkció) részhez megadott használati korláttól, amelyet a használati korlát frissítésekor írt be. A \*NOMAX használati korlát értékre a szoftverkulcs részeként van szükség, de ez nem a használat alapú licencek szerinti felhasználószámot jelenti.
			- v Az ADDLICKEY képernyő **Processzorcsoport** mezőjébe írja be az \*ANY értéket a felhasználó alapú licenc használatához. A processzor alapú licencben egy, a licencelt processzorcsoportnak megfelelő processzorcsoport érték van.

### **Választható licencprogramok**

A védett socket réteg (SSL) támogatást az iSeries Access for Windows termék biztosítja. Az SSL használatához rendelje meg és telepítse az alábbi termékeket. Ezeket a termékeket illetően, a felhasználó felelőssége meggyőződni <span id="page-13-0"></span>arról, hogy a használt titkosítási módszer megfelel-e a saját országára vagy régiójára vonatkozó előírásoknak, valamint az iSeries szervert használó üzletfelek országaival és régióival kapcsolatos előírásoknak.

- v 5722-SS1 Digitális igazolás kezelő (Boss Option 34)
- 5722-DG1 (HTTP Server)

#### **Megjegyzések:**

| | | |

| |

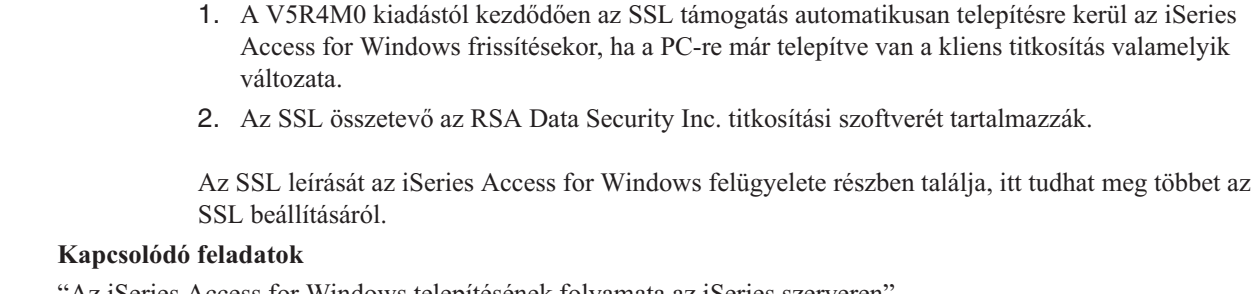

"Az iSeries Access for Windows telepítésének folyamata az iSeries szerveren" Az utasítások végigvezetik a szükséges és a választható összetevőknek az iSeries szerverre telepítésén.

#### **Kapcsolódó tájékoztatás**

Telepítendő, szükséges és választható programok Ebben a témakörben talál további információkat a telepítendő szükséges és választható programokról.

## **Az iSeries Access for Windows telepítésének folyamata az iSeries szerveren**

Az utasítások végigvezetik a szükséges és a választható összetevőknek az iSeries szerverre telepítésén.

Az alábbi lépések végigvezetnek az iSeries Access for Windows (5722-XE1) és a választható programoknak az iSeries szerverre telepítésében. Most telepítse egyszerre az összes szükséges és választható programot. Annak meghatározásához, hogy mely programokat kell telepítenie, itt talál segítséget: ["Telepítendő,](#page-11-0) szükséges és választható [programok"](#page-11-0) oldalszám: 6.

- 1. Jelentkezzen ki minden munkaállomás felhasználóval, és fejezzen be minden kapcsolatot.
- 2. Jelentkezzen be az iSeries szerverre \*SECOFR jogosultsággal.
- 3. Helyezze be a licencprogramokat tartalmazó adathordozót a telepítési eszközbe. Ha a licencprogramok több adathordozón találhatók, akkor bármelyiket behelyezheti.
- 4. Ha az 5722-SS1 12. opció ( Host Servers) terméket telepíti, akkor az iSeries szervert korlátozott állapotba kell helyezni. Az iSeries szerver korlátozott állapotba helyezése:
	- a. Írja be a CHGMSGQ QSYSOPR \*BREAK SEV(60) parancsot az iSeries parancssorába, majd nyomja meg az Entert.
	- b. Az Üzenetek megjelenítése képernyőn nyomja meg az Entert. Ezzel visszakerül az iSeries parancssorhoz.
	- c. Az iSeries parancssorába írja be az ENDSBS \*ALL \*IMMED parancsot, majd nyomja meg az Entert.
	- d. Megjelenik a System ended to restricted condition (A rendszer korlátozott állapotba került) üzenet. Nyomja meg az Entert a folytatáshoz.
	- e. Az iSeries parancssorába írja be a CHGMSGQ QSYSOPR SEV(95) parancsot, majd nyomja meg az Entert.
	- f. Az Üzenetek megjelenítése képernyőn nyomja meg az Entert. Ezzel visszakerül az iSeries parancssorhoz. Az iSeries szervernek most korlátozott állapotban kell lennie.

**Megjegyzés:** Miután mindent sikeresen telepített, leállíthatja a korlátozott állapotot. Ehhez indítsa el a vezérlő alrendszert a **STRSBS** parancs kiadásával, mely megadja a **Vezérlő alrendszer (QCLTLSBSD)** rendszerváltozót.

5. Az iSeries parancssorban írja be a GO LICPGM parancsot, majd válassza ki a 11. lehetőséget. A 11. lehetőséggel kapcsolatban az Információs központ Megjelenítési, telepítési, törlési és mentési lehetőségek listából részében talál információkat.

- <span id="page-14-0"></span>6. A telepíteni kívánt licencprogramok melletti Opció oszlopba írjon be egy 1-est. A telepítendő programok listáját a ["Telepítendő,](#page-11-0) szükséges és választható programok" oldalszám: 6 témakörben találja. Nyomja meg az Entert a folytatáshoz.
- 7. Megjelenik a Licencprogram telepítésének megerősítése képernyő. Nyomja meg az Entert a beállítások jóváhagyásához. Megjelenik a Telepítési opciók képernyő.
- 8. Adja meg az alábbi értékeket, majd nyomja meg az Entert:

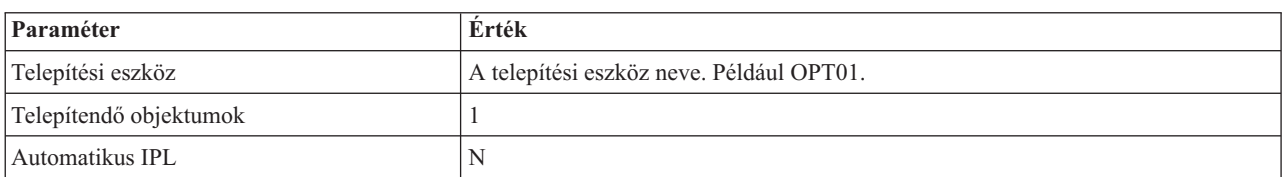

- 9. A rendszer telepíti a licencprogramokat.
	- v Megjelenik a telepítés állapotát jelző képernyő. Az állapot képernyőn nem kell tennie semmit.
	- v Ha a kijelölt licencprogramok több köteten vannak, akkor a telepítési képernyő kérni fogja az új kötetet. Helyezze be az új kötetet, nyomja meg a G billentyűt, majd az Entert. Ha nincsenek további adathordozó kötetek, akkor nyomja meg az X-et, majd az Entert.
- 10. A telepítés befejezésekor megjelenik a Licencprogramok kezelése képernyő.
	- v Ha a telepítés sikeresen lefutott, megjelenik a Work with licensed programs function has completed (A licencprogram kezelési funkció befejeződött) üzenet. Az F3 megnyomásával térjen vissza az iSeries parancssorba.
	- v Ha a telepítés meghiúsult, akkor a Work with licensed programs function not complete (A licencprogram kezelési funkció nem fejeződött be) üzenet jelenik meg. A probléma meghatározásához az i5/OS és a kapcsolódó szoftverek telepítése, frissítése és törlése szakasz nyújt segítséget.
- 11. Az iSeries Access for Windows sikeres telepítésének ellenőrzéséhez írja be a CHKPRDOPT 5722XE1 parancsot az iSeries parancssorba. Ha az iSeries Access for Windows telepítése megfelelő, akkor egy üzenet jelzi, hogy a CHKPRDOPT nem talált hibákat.
- 12. Telepítse a legfrissebb összesített PTF csomagot az iSeries szerveren. A PTF-ek telepítéséről az "PTF-ek letöltése és telepítése" tartalmaz információkat. (Ha telepítette a legújabb összesített csomagot, de nem telepítette az 5722-XE1 terméket, akkor az 5722-XE1 telepítése után telepítenie kell az összesített PTF csomag minden 5722-XE1 javítócsomagját.)

## **PTF-ek letöltése és telepítése**

A szükségtelen javítási felhívások elkerülésének és a működési környezet stabillá tételének érdekében szerezze be a legfrissebb PTF-eket és javítócsomagokat a szerver számára.

Az iSeries Access for Windows javításai javítócsomagokba vannak integrálva, amelyek ideiglenes programjavítások (PTF-ek) formájában kerülnek kézbesítésre. Az iSeries szerver legfrissebb PTF-jének telepítése stabilabb működési környezetet biztosít az iSeries Access for Windows kliens számára, és kijavítja az ismert hibákat. Miután telepítette a PTF-et a hosztrendszerre, a javítócsomagokat a **Javítási szint ellenőrzése** eszközzel oszthatja szét a kliens számítógépeken.

A javítócsomag PTF-ek frissítik az iSeries Access for Windows telepítőkészletet az iSeries szerveren. Minden telepítés a hoszt iSeries szerver legfrissebb javítócsomag szintjének fog megfelelni.

**Megjegyzés:** Csak adminisztrátori jogosultsággal végezhetők el a telepítések, a javítócsomag-frissítések és az új kiadásra frissítések, az **Ütemezett feladatok távoli elérése** funkció használatát azonban adminisztrátori jogosultságokkal nem rendelkező felhasználók számára is lehetővé lehet tenni.

## <span id="page-15-0"></span>**A legfrissebb PTF beszerzése az iSeries szerverhez**

Az iSeries szerver PTF-jének megrendeléséhez használja a SNDPTFORD parancsot. Mivel a javítócsomag PTF-ek általában nagyobbak az elektronikusan elküldhető méretnél, a javítások adathordozón küldéséhez módosítsa a SNDPTFORD parancs Kézbesítési módszer (DELIVERY) paraméterét a \*ANY értékre. (A paraméter alapértelmezése a \*LINKONLY.) Ennek alternatívájaként használja a Fix Central szolgáltatást.

Megrendelheti a javítócsomag CD-t elektronikus úton is, és elhelyezheti közvetlenül az integrált fájlrendszerben, egy virtuális optikai eszközként, amelyről telepíteni tud. Ezt a lehetőséget azonban előre meg kell beszélnie az IBM Service részleggel.

A PTF-ek megrendelésével kapcsolatos további részleteket az IBM iSeries [támogatás](http://www.ibm.com/eserver/iseries/support/)

(http://www.ibm.com/eserver/iseries/support/) webhelyen talál. Válassza a baloldali menü **Javítások** pontját.

#### **Kapcsolódó fogalmak**

"A Javítási szint [ellenőrzése"](#page-37-0) oldalszám: 32

Frissítések keresése az iSeries Access for Windows számára.

#### **Kapcsolódó feladatok**

["Ütemezett](#page-39-0) feladatok távoli elérése" oldalszám: 34 Javítócsomag frissítések alkalmazása adminisztrátori jogosultságok nélkül

#### **Kapcsolódó hivatkozás**

["Javítócsomagok](#page-35-0) telepítése" oldalszám: 30

iSeries Access for Windows javítócsomagok alkalmazása.

["Javítócsomagok](#page-39-0) letöltése" oldalszám: 34

PC-ről végrehajtható javítócsomagok keresése.

## **TCP/IP beállítása az iSeries szerveren**

Az itt található információk alapján végezze el a TCP/IP beállítását az iSeries szerveren.

A TCP/IP az i5/OS termékkel együtt szállított licencprogram. Az alábbi információk feltételezik, hogy a TCP/IP már telepítve van az iSeries szerveren. A TCP/IP (5722-TC1) iSeries szerverre telepítésének folyamatát a Kiegészítő licencprogramok telepítése rész írja le.

Ha a TCP/IP már be van állítva az iSeries szerveren, akkor az iSeries Access for Windows termékhez nincs szükség további beállításokra.

**Megjegyzés:** A VPN a védett távoli kapcsolatokhoz használható csatlakozási lehetőség. Az iSeries VPN lehetőségeire vonatkozó információkat a Virtuális magánhálózat témakörben találja.

### **A TCP/IP beállítása helyi hálózatokhoz**

Ha az iSeries Access for Windows terméket helyi hálózatban kívánja használni, akkor a TCP/IP-t is helyi hálózatokhoz kell konfigurálni. A TCP/IP iSeries szerveren beállításával kapcsolatban tekintse meg a TCP/IP telepítés részt.

## **TCP/IP beállítása PPP vagy SLIP kapcsolatokhoz**

Ha a PC PPP vagy SLIP használatával kapcsolódik az iSeries szerverhez, akkor a Pont-pont protokoll beállítására vonatkozó információkat a PPP kapcsolatokkal foglalkozó témakörében találja.

## **iSeries hálózati szerver beállítása az iSeries szerveren**

Az iSeries hálózati szerver segítségével az iSeries Access for Windows telepítőkészletet elérhetővé teheti az iSeries szerveren PC felhasználók számára. Ebben a részben találja meg a konfigurációs utasításokat.

Állítsa be az iSeries hálózati szervert az iSeries szerveren, így lehetővé téve a felhasználók számára az iSeries Access for Windows telepítését az iSeries szerverről.

Az iSeries Access for Windows az iSeries for Windows Hálózatok támogatás által biztosított hálózati meghajtó és hálózati nyomtató képességeit használja(iSeries hálózati szerver). Az iSeries hálózati szerver segítségével az iSeries Access for Windows képes kihasználni a Windows operációs rendszerekbe integrált fájl- és nyomtatómegosztási képességeket.

#### **Megjegyzések:**

1. Az iSeries hálózati szerver lehetővé teszi Kerberos jegyek használatát hitelesítésre. A Kerberos olyan külső hitelesítési mechanizmus, amelynél a kliens az azonosságát egy Kerberos szervernek (vagy kulcselosztó központnak) igazolja, amelytől aztán egy jegyet kap vissza. A kliens ezek után ezzel a jeggyel igazolhatja azonosságát a hálózat többi szervere felé. A felhasználót a szerveren a felhasználói azonosító és jelszó helyett a Kerberos jegy azonosítja. A Microsoft beépítette a Kerberos hitelesítési képességeit a Windows 2000 és Windows XP kliensekbe.

További információkat a Kerberos jegyekről a Hálózati hitelesítési szolgáltatások protokolljai részben talál.

2. Az iSeries hálózati szerver tartomány bejelentkezési támogatásáról az iSeries hálózati szerver tartomány bejelentkezési támogatása részben talál információkat.

A számítógépek kiegészítő szoftver nélkül férhetnek hozzá és használhatják az iSeries hálózati szervert. Ha viszont a PC kliensről kívánja felügyelni az iSeries hálózati szervert, akkor telepíteni kell az iSeries navigátor funkció hálózati összetevőjét az iSeries Access for Windows programba.

- **Megjegyzés:** Az iSeries hálózati szerver fájl- és nyomtatómegosztási képességeinek beállításában az alábbi utasítások segítenek:
	- iSeries hálózati szerver fájlmegosztások.
	- v iSeries hálózati szerver nyomtatómegosztások.

További információkat a beállítással kapcsolatban az Első lépések az iSeries hálózati szerverrel részben talál.

#### **iSeries hálózati szerve beállítása**

Az alábbi iSeries beállítási lépésekre akkor van szükség, ha a hálózat felhasználói használni fogják a fájl- és nyomtatómegosztásokat.

#### **Megjegyzés:**

- v Az útmutatások során feltételezzük, hogy a TCP/IP már telepítve van és be van állítva az iSeries szerveren. Ha erre még nem került sor, akkor kövesse az ["Előfeltételek](#page-11-0) az iSeries Access for Windows [telepítéséhez](#page-11-0) az iSeries szerveren." oldalszám: 6 és az "TCP/IP beállítása az iSeries [szerveren"](#page-15-0) [oldalszám:](#page-15-0) 10 szakaszban található utasításokat.
- v A következő beállítási útmutatások végrehajtásához szükséges hozzáférés egy olyan számítógéphez, amelyen már telepítve van az iSeries navigátor.

Az iSeries server for iSeries hálózati szerver támogatásának beállításához az iSeries navigátorban tegye a következőket:

- 1. Az iSeries hálózati szerver varázsló használata. A varázsló indításához tegye a következőket:
	- a. Nyisson meg egy kapcsolatot az **iSeries navigátorhoz** az iSeries szerveren.
	- b. Bontsa ki a **Hálózat** elemet.
	- c. Bontsa ki a **Szerverek** elemet.
	- d. Kattintson a **TCP/IP** elemre.
	- e. Kattintson a jobb egérgombbal az **iSeries hálózati szerverre**, majd válassza az előugró menü **Beállítás** menüpontját.

<span id="page-17-0"></span>2. Kövesse a varázsló útmutatásait.

**Megjegyzés:** Az iSeries hálózati szerver beállításával kapcsolatban további információkat az iSeries hálózati szerver részben talál.

3. A TCP/IP címek egyszerűbb kezelése és feloldása érdekében vegyen fel egy bejegyzést az iSeries hálózati szerverhez a Tartománynév-szerveren (DNS).

**Megjegyzés:** A beállítási útmutatások a iSeries Navigátor online súgó és a PC kliens beállítása és csatlakoztatása részben találhatók.

- 4. Az iSeries hálózati szerver tulajdonságainak változásai nem lépnek életbe az iSeries hálózati szerver következő indításáig. Az iSeries hálózati szerver indítása és leállítása:
	- a. Nyisson meg egy kapcsolatot az **iSeries navigátorhoz** az iSeries szerveren.
	- b. Bontsa ki a **Hálózat** elemet.
	- c. Bontsa ki a **Szerverek** elemet.
	- d. Kattintson a **TCP/IP** elemre.
	- e. Kattintson a jobb egérgombbal az **iSeries hálózati szerverre**, majd válassza az előugró menü **Indítás** vagy **Leállítás** menüpontját.

## **iSeries Access for Windows eltávolítása az iSeries szerverről**

Lemezterület felszabadítása vagy a továbbiakban nem használt szolgáltatások eltávolítása érdekében szükségessé válhat a szolgáltatások törlése az iSeries szerverről. Az itt leírt információk végigvezetik az iSeries Access for Windows eltávolításának folyamatán.

- 1. Jelentkezzen be az iSeries szerverre egy adatvédelmi megbízott (\*SECOFR) jogosultsággal rendelkező felhasználói azonosítóval.
- 2. Az iSeries parancssorba írja be a DLTLICPGM parancsot. Adja meg az alábbi paramétereket és értékeket, a többi paraméternél hagyja meg az alapértelmezett értékeket.

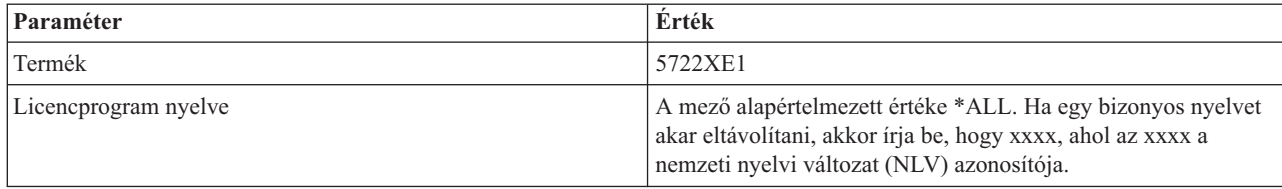

**Megjegyzés:** Az iSeries Access for Windows termékhez tartozó további telepített programokat külön kell eltávolítani.

## **A PC beállítása**

Az itt található információk leírják az iSeries Access for Windows beállítását és az iSeries Access for Windows telepítését a számítógépen.

Az alábbi információk az iSeries Access for Windows telepítésének és beállításának lépéseit tartalmazzák a személyi számítógépre vonatkozóan. A rendszergazdának telepíteni kell az iSeries Access for Windows terméket az iSeries szerverre, mielőtt telepítené azt a PC-re az iSeries szerverről.

**Megjegyzés:** Csak rendszergazdai jogosultsággal végezhetők el a telepítések, a javítócsomag-frissítések és az új kiadásra frissítések. A Windows távolról elérhető Ütemezett feladatok [összetevőjének](#page-39-0) használatával lehetővé teheti a felhasználók számára telepítések, javítócsomag és egyéb frissítések végrehajtását adminisztrátori jogosultságok nélkül.

#### **Kapcsolódó fogalmak**

<span id="page-18-0"></span>"A szerver beállítása iSeries Access for Windows [használatára"](#page-10-0) oldalszám: 5

Az itt található információk leírják az iSeries Access for Windows és egyéb szükséges és választható programok telepítésének menetét az iSeries szerveren.

## **Előfeltételek a PC beállításához az iSeries Access for Windows használatára**

Mielőtt beállítja a PC-t, ellenőrizze, hogy az megfelel-e az iSeries Access for Windows által támasztott előfeltételeknek.

Ellenőrizze, hogy a gépe megfelel-e az alábbi követelményeknek. További információk: PC [követelmények](http://www.ibm.com/eservers/iseries/access/pcreq.html)

(www.ibm.com/eservers/iseries/access/pcreq.html) .

*3. táblázat: PC követelmények - Processzor, memória és javítócsomag szint* |

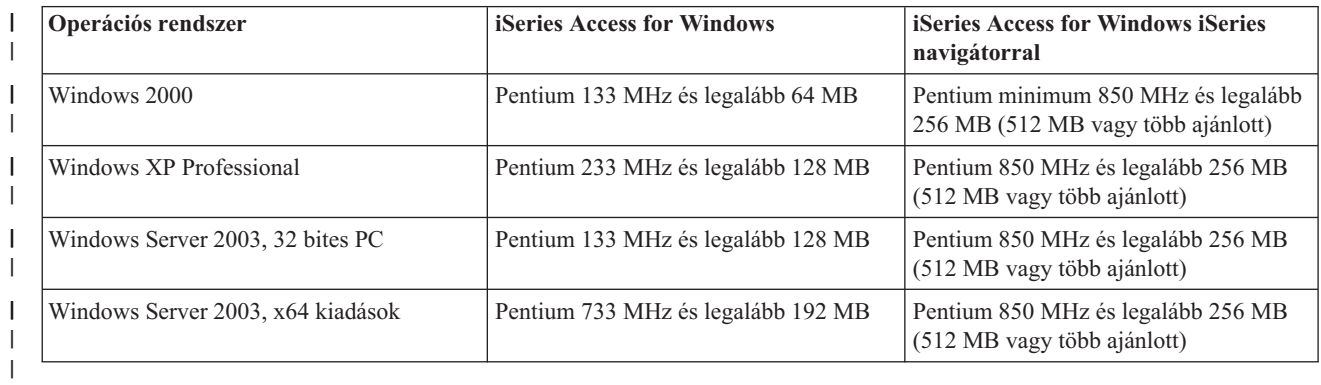

#### **Megjegyzés:**

- 1. A Microsoft Windows Server 2003 többféle kiadásban is kapható. A hardverkövetelmények kiadásonként változók. Az összes kiadás alapkövetelményeivel kapcsolatban tekintse meg a Microsoft webhelyét.
- 2. Ha az iSeries navigátort kizárólag iSeries kapcsolatok kezelésére (hozzáadás, eltávolítás, tulajdonságok módosítása) kívánja használni, akkor az iSeries navigátor alapvető összetevőjének telepítése nem ajánlott. Az összetevő telepítése ugyanis magasabb memóriahasználatot eredményez az iSeries kapcsolatok kezelésekor.

*4. táblázat: Egyéb PC követelmények* |

| PC követelmény           | Erték                                                        |
|--------------------------|--------------------------------------------------------------|
| Lemezterület - Telepítés | Tipikus - 177 MB (megközelítőleg)                            |
|                          | PC5250 felhasználó - 39 MB (megközelítőleg)                  |
|                          | Teljes - 264 MB (megközelítőleg)                             |
|                          | Egyéni - változó, a választott összetevőktől függően         |
| Hálózati kártva          | TCP/IP támogatással rendelkező kommunikációs illesztőkártya. |
|                          |                                                              |

#### **Megjegyzések:**

1. A telepítési lemezterületek közelítő értékek. A pontos értékeket az alábbi webhelyen találja: [PC](http://www.ibm.com/eservers/iseries/access/pcreq.html)

[követelmények](http://www.ibm.com/eservers/iseries/access/pcreq.html) (www.ibm.com/eservers/iseries/access/pcreq.html)  $\rightarrow$ .

2. 5 MB szabad lemezterület szükséges azon a meghajtón, ahová a Windows operációs rendszer telepítésre kerül, hogy az iSeries Access for Windows telepítőprogram által létrehozott ideiglenes fájlok elférjenek. Ha SSL is szükséges, akkor további 8 MB, vagyis összesen 13 MB szabad lemezterületre van szükség.

- <span id="page-19-0"></span>3. További fájlok is letöltésre kerülnek az iSeries szerverről az iSeries navigátor Fájlrendszerek funkciójának használatakor.
- 4. A javítócsomagok további lemezterületet igényelnek.
- 5. A **Teljes** telepítés mérete függ a telepítési keresési útvonalon található bedolgozóktól.

A PC operációs rendszerének frissítésével kapcsolatos információkat a Windows [operációs](rzaijupgradewindowsos.htm) rendszer frissítése részben talál.

#### **Kapcsolódó tájékoztatás**

Windows operációs rendszer frissítése Operációs rendszer frissítése a számítógépen

## **TCP/IP beállítása a PC-n**

Az itt található információk alapján végezze el a TCP/IP beállítását a támogatott Windows operációs rendszereken.

A TCP/IP telepítését és beállítását el kell végezni, mielőtt csatlakozhatna az iSeries szerverhez.

#### **Megjegyzések:**

- 1. Az alábbiakban feltételezzük, hogy a TCP/IP már be van állítva az iSeries szerveren. Ha a TCP/IP beállítására még nem került sor az iSeries szerveren, akkor olvassa el a "TCP/IP [beállítása](#page-15-0) az iSeries szerveren" [oldalszám:](#page-15-0) 10 részt.
- 2. A virtuális magánhálózat (VPN) a védett távoli kapcsolatokhoz használható csatlakozási lehetőség. A VPN funkciót a Windows 2000, Windows XP, vagy Windows Server 2003 operációs rendszerek, illetve az i5/OS V5R1 vagy újabb kiadását futtató iSeries szerverek támogatják Az iSeries VPN lehetőségekről információkat a Virtuális magánhálózat részben talál.

A TCP/IP beállítása a PC-n az alábbi feladatokból áll.

### **Hálózati csatoló vagy modem telepítése**

A TCP/IP beállításához a számítógépnek rendelkeznie kell egy hálózati csatolóval vagy modemmel. Ha az iSeries szerverhez helyi hálózaton (LAN) csatlakozik, akkor hálózati csatolóra, ha soros vonali internetes protokollal (SLIP) vagy PPP protokollal csatlakozik távoli helyről, akkor pedig modemre van szükség. A hálózati csatoló vagy modem telepítéséhez szükséges információkat a gyártó dokumentációjában olvassa el. Az eszköz dokumentációjában kell lennie a hardver illesztőprogram telepítéséhez szükséges tudnivalóknak is.

#### **A Telefonos hálózat telepítése a PC-n**

Ha az iSeries szerverhez SLIP vagy PPP protokollal kapcsolódik (modem segítségével), akkor a számítógépen telepíteni kell a Telefonos hálózatot és a Távoli hozzáférési szolgáltatásokat. Ha az iSeries szervert helyi hálózaton éri el, vagy már telepítve van a Telefonos hálózat, akkor folytassa a "TCP/IP beállítások [ellenőrzése"](#page-23-0) oldalszám: 18 helyen leírtakkal. A Telefonos hálózat és a Távoli hozzáférési szolgáltatások telepítésére vonatkozó útmutatásokat a Microsoft webhelyén találja:

- 1. Keresse fel a [www.microsoft.com](http://www.microsoft.com) webhelyet.
- 2. Kattintson a **Keresés** lehetőségre.
- 3. A keresési mezőbe írja be a dial-up networking kifejezést, majd nyomja meg az Entert a keresés megkezdéséhez.

#### **Megjegyzések:**

- 1. Ha egy nem kívánt Telefonos hálózatot lát, akkor már vagy van Internet-hozzáférése, vagy módosítania kell a Telefonos hálózat beállításain.
- 2. Az automatikus hívás teljes támogatásához az Internet Explorer 2.x vagy újabb telepítése szükséges. Az Internet Explorer tulajdonságai között található a ″Kapcsolódás az Internetre ha szükséges″ beállítás. Ezzel engedélyezhető vagy tiltható le a TCP/IP verem automatikus tárcsázási lehetősége.

## **A TCP/IP támogatás beállítása a PC-n**

Ebben a szakaszban írjuk le a Windows operációs rendszer Microsoft TCP/IP támogatásának telepítéséhez szükséges tudnivalókat.

Ha nem használ tartománynév-szervert (DNS), akkor tekintse meg: Szervernév beírása a HOSTS fájlba.

A twinaxiális összeköttetés feletti TCP/IP támogatásához szükséges illesztőprogram nem része az iSeries Access for Windows terméknek. Ha twinaxiális összeköttetést akar használni, akkor tekintse meg a TCP/IP beállítása twinaxiális összeköttetésen részt.

#### **TCP/IP beállítása Windows operációs rendszereken:**

Windows kliensek beállítása TCP/IP feletti használatra.

A TCP/IP hálózati protokoll telepítése és beállítása Windows kliensen:

- 1. Kattintson a **Start** → **Beállítások** → **Vezérlőpult** menüpontra.
- 2. A vezérlőpulton kattintson duplán a **Hálózat és Telefonos kapcsolatok** ikonra.
- 3. Kattintson a jobb oldali egérgombbal a **Helyi hálózati kapcsolat** elemre.
- 4. Válassza az előugró menü **Tulajdonságok** menüpontját. Ha az **Internet Protocol (TCP/IP)** nem jelenik meg a listában:
	- a. Kattintson a **Telepítés** gombra.
	- b. Válassza ki a **Protokoll** elemet, majd kattintson a **Hozzáadás** gombra.
	- c. Válassza ki az **Internet protokoll (TCP/IP)** elemet.
	- d. Kattintson az **OK** gombra. Ezzel visszatér a Helyi hálózati kapcsolat tulajdonságai ablakba.
- 5. Válassza ki az **Internet protokoll (TCP/IP)** elemet, majd kattintson a **Tulajdonságok** gombra.
- 6. Válassza ki az **Alábbi IP cím használata** elemet. A hálózati rendszergazdával egyeztesse a lap helyes beállításait. Ha a PC nem kér magának automatikusan IP és DNS címet:
	- a. Adja meg a PC IP címét (például 199.5.83.205).
	- b. Adja meg az alhálózati maszkot (például 255.255.255.0).
	- c. Adja meg az Alapértelmezett átjárót (például 199.5.83.1).
	- d. Adja meg az Előnyben részesített DNS szervert (például 199.5.100.75).
	- e. Adja meg az Alternatív DNS szervert (például 199.5.100.76).
- 7. Windows Internet névszerver használatakor kattintson a **Speciális** lapra, válassza a **WINS cím** bejegyzést, majd tegye a következőket:
	- a. Kattintson a **Hozzáadás** gombra.
	- b. Adja meg az Elsődleges WINS szerver IP címét (például 199.5.83.205).
	- c. Adja meg a Másodlagos WINS szerver IP címét (például 199.5.83.206).
	- d. A többi beállításnál hagyja meg az alapértelmezett értékeket.
- 8. Kattintson az **OK** gombra a **Helyi hálózati kapcsolat tulajdonságai** ablakban. A számítógépet nem kell újraindítani.

#### **Szervernév beírása a HOSTS fájlba:**

Szerver azonosítása a hálózaton.

Ha nem használ tartománynév-szervert, akkor a használni kívánt iSeries rendszer nevét és címét fel kell venni a HOSTS fájlba. Ha a fájl- és nyomtatómegosztásokat az iSeries hálózati szerveren végzi, akkor az iSeries hálózati szerver nevét fel kell venni az LMHOSTS fájlba. Az LMHOSTS fájl frissítésére vonatkozó útmutatást lásd: PC beállítása iSeries hálózati szerver használatára.

<span id="page-21-0"></span>A HOSTS fájl létrehozása vagy módosítása:

**Megjegyzés:** A következő példákban a címtár lehet a \winnt\system32 valamilyen Windows operációs rendszer \windows\system32 címtára helyett.

- 1. Nyisson meg a parancssort.
- 2. Lépjen a HOSTS fájlt tartalmazó címtárba, a címtárba, amelyben a HOSTS fájlnak maradnia kell. Például: c:\>cd \windows\system32\drivers\etc
- 3. **Választható:** Ha a mappában már van HOSTS nevű fájl, akkor ezt a lépést ugorja át. Hozzon létre egy HOSTS nevű fájlt: másolja át a (Windows operációs rendszer részeként kapott) mintafájlt. A fájl ugyanabban a könyvtárban található, hosts.sam néven.

Például:

c:\windows\system32\drivers\etc>copy hosts.sam hosts

4. Végezze el a HOSTS fájl módosításait. Például:

c:\windows\system32\drivers\etc>edit hosts

Az IP cím és az iSeries szerver nevének felvétele során kövesse a HOSTS fájlban található útmutatásokat.

- 5. Mentse el a HOSTS fájlt.
	- **Megjegyzés:** PC5250 esetén, ha nem használ névszervert vagy hoszttáblát, akkor az iSeries Access for Windows programhoz tartozó 5250 emulátort nem lehet elindítani. Ilyenkor az emulátor képernyő bal alsó sarkában 657 kommunikációs hiba *TELNET 5250 szerver hoszt-tartománynév feloldása*) üzenet jelenik meg.

A HOSTS fájl használata csak kevés TCP/IP számítógép esetén javasolt, mivel folyamatosan karban kell tartani az egyes gépekre vonatkozó bejegyzéseket. Ha egy iSeries rendszer címe megváltozik, akkor a változást be kell jegyezni a HOSTS fájlba is.

#### *A PC beállítása iSeries hálózati szerver használatára:*

Ez a rész írja le, hogyan állítható be a PC egy IBM iSeries támogatás a Windows Hálózatokhoz (iSeries hálózati szerver) kliensként. Továbbá leírja az iSeries hálózati szerver fájl- és nyomtatómegosztásainak beállítását és az LMHOSTS fájl frissítését.

Az iSeries Access for Windows hálózati telepítése iSeries hálózati szerverrel végezhető el. A támogatás használatához nincs szükség további szoftver telepítésére a számítógépre. Az iSeries hálózati szerver az X/Open Company ipari szabvány Server Message Block (SMB) protokolljának alkalmazásával a Windows operációs rendszerek saját fájl- és nyomtatómegosztási lehetőségeit használja ki.

#### **A PC beállításának előfeltételei az iSeries hálózati szerver használatára**

Ha a számítógépet iSeries hálózati szerver használatára kívánja beállítani, akkor az alábbiakkal kell rendelkeznie:

- v TCP/IP-t kell beállítani az iSeries szerveren és a számítógépen egyaránt (lásd: "TCP/IP [beállítása](#page-15-0) az iSeries szerveren" [oldalszám:](#page-15-0) 10 és "TCP/IP beállítása a PC-n" [oldalszám:](#page-19-0) 14).
- v Az iSeries hálózati szervert kell beállítani az iSeries szerveren (lásd "iSeries hálózati szerver [beállítása](#page-15-0) az iSeries szerveren" [oldalszám:](#page-15-0) 10).

#### **A számítógépet iSeries hálózati szerver kliensként kell beállítani**

Az iSeries hálózati szerver támogatásának beállítása a számítógépen több módon is történhet, a használt operációs rendszertől függően. Olvassa el az operációs rendszer típusának megfelelő részt.

#### *Windows 2000 beállítások ellenőrzése:*

1. A Windows munkaasztalon kattintson a jobb egérgombbal a **Hálózati helyek** ikonra. Ezután válassza az előugró menü **Tulajdonságok** menüpontját.

- <span id="page-22-0"></span>2. Kattintson a **Hálózati azonosítás** elemre. Győződjön meg róla, hogy a beállított számítógépnév egyedi, a tartománynév (munkacsoport) pedig érvényes (érdemes az iSeries hálózati szerverrel megegyező nevet beállítani). Zárja be a párbeszédablakot.
- 3. Kattintson a jobb egérgombbal a **Helyi kapcsolat** ikonra, majd válassza az előugró menü **Tulajdonságok** menüpontját. Ellenőrizze a TCP/IP telepítését és beállítását.
- 4. A következő lépés: "TCP/IP támogatás ellenőrzése".

#### *Windows XP/Windows Server 2003 beállítások ellenőrzése:*

- 1. A Windows munkaasztalon kattintson a jobb egérgombbal a **Hálózati helyek** ikonra. Ezután válassza az előugró menü **Tulajdonságok** menüpontját.
- 2. Kattintson a jobb egérgombbal a **Helyi kapcsolat** ikonra, majd válassza az előugró menü **Tulajdonságok** menüpontját. Ellenőrizze a TCP/IP telepítését és beállítását.
- 3. A következő lépés: "TCP/IP támogatás ellenőrzése".

#### *TCP/IP támogatás ellenőrzése:*

- 1. Nyisson meg a parancssort.
- 2. Két módon lehet ellenőrizni a PC kliens és az iSeries hálózati szerver közötti kapcsolatot. A PC és az iSeries hálózati szerver kapcsolatának ellenőrzéséhez írja be az alábbi parancsot.

```
NBTSTAT -a iSeries-NetServer-server-name
```
Ha az NBTSTAT parancs sikertelen, akkor ellenőrizze, hogy az IP címfeloldás megfelelő. Ehhez próbálja meg a következő parancsot:

PING iSeries-NetServer*-server-name*

- 3. Ha ez nem sikerül, akkor vegyen fel egy bejegyzést az iSeries hálózati szerver számára a PC helyi LMHOSTS fájljába. Tegye a következőket:
	- a. Keresse meg az LMHOSTS fájlt a \WINDOWS\system32\drivers\etc könyvtárban.

#### **Megjegyzések:**

- v Az adott könyvtár az operációs rendszertől függően \WINDOWS\system32 helyett \WINNT\system32 is lehet.
- v Ha nem találja az LMHOSTS fájlt a megadott könyvtárban, akkor két lehetősége van:
	- Létrehozhat egy új LMHOSTS fájlt
	- Átmásolhatja vagy átnevezheti az ugyanabban a könyvtárban található LMHOSTS.SAM fájlt LMHOSTS-ra

A részletes útmutatásokat az LMHOSTS.SAM fájlban találja.

- b. Az alábbi paranccsal töltse újra a PC gyorsítótárát a frissített LMHOSTS fájlból: NBTSTAT -R
- 4. Tegye a következők egyikét:
	- v Ha Windows 2000 rendszert futtat, akkor ugorjon a következő téma körre: "Az iSeries hálózati szerver és a megosztott erőforrások megkeresése Windows 2000 számítógépekről".
	- v Ha Windows XP rendszert futtat, akkor ugorjon a következő témakörre: "Az iSeries hálózati szerver és a megosztott erőforrások megkeresése Windows XP/Windows Server 2003 számítógépekről".

*Az iSeries hálózati szerver és a megosztott erőforrások megkeresése Windows 2000 számítógépekről:*

- 1. A Windows munkaasztalon kattintson a jobb egérgombbal a **Hálózati helyek** ikonra.
- 2. Válassza az előugró menü **Számítógépek keresése** menüpontját.
- 3. Írja be a Hálózati szerver nevét, majd kattintson a **Keresés** gombra.

#### *Az iSeries hálózati szerver és a megosztott erőforrások megkeresése Windows XP/Windows Server 2003 számítógépekről:*

1. A Windows munkaasztalon kattintson a jobb egérgombbal a **Hálózati helyek** ikonra.

- <span id="page-23-0"></span>2. Válassza az előugró menü **Számítógépek keresése** menüpontját.
- 3. Írja be a Hálózati szerver nevét, majd kattintson a **Keresés** gombra.

*iSeries hálózati szerver fájl- és nyomtatómegosztások beállítása:*

Az iSeries hálózati szerver fájl- és nyomtatómegosztási képességeinek beállításában az alábbi utasítások segítenek:

- iSeries hálózati szerver fájlmegosztások.
- v iSeries hálózati szerver nyomtatómegosztások.

További információkat a beállítással kapcsolatban az Első lépések az iSeries hálózati szerverrel részben talál.

#### **TCP/IP beállítása twinaxiális összeköttetéseken keresztül:**

Twinaxiális illesztőprogram beszerzése

A twinaxiális összeköttetés feletti TCP/IP támogatásához szükséges illesztőprogram nem része az iSeries Access for Windows terméknek. A következő webhelyről kell letölteni: <http://www.networking.ibm.com/nhd/webnav.nsf/pages/525:525home.html>

Twinaxiális kapcsolat feletti TCP/IP használata esetén az ilyen jellegű kapcsolatok iSeries Access for Windows támogatásáról olvassa el az II11022 Információs APAR-t.

### **TCP/IP beállítások ellenőrzése**

A számítógépen a TCP/IP helyes beállítását az iSeries szerver pingelésével ellenőrizheti:

- 1. Nyisson meg a parancssort.
- 2. Írja be a PING *rendszer* parancsot, ahol a *rendszer* az iSeries szerver neve, amelyhez csatlakozni kíván.
- 3. Ha a TCP/IP konfiguráció helyes, akkor megjelennek az iSeries szerver válaszüzenetei. Ha nem jelennek meg a válaszüzenetek, akkor a következő problémák valamelyike történhetett:
	- v Rossz címet próbált pingelni. Ellenőrizze az iSeries szerver nevét.
	- v Elképzelhető, hogy rossz IP címet adott iSeries szervernek a HOSTS fájlban vagy a DNS adatbázisban. Ez csak akkor történhet meg, ha az iSeries szervert név alapján próbálja meg pingelni (nem IP cím alapján). Ha így van, próbálkozzon meg a PING *nnn.nnn.nnn.nnn* parancs használatával, ahol az *nnn.nnn.nnn.nnn* az iSeries szerver IP címe. Az iSeries szerver IP címét a rendszer adminisztrátorától kérdezheti meg. Ha ezzel a módszerrel nem tapasztal hibát, akkor javítsa ki az IP címet a HOSTS fájlban vagy a DNS bejegyzésben.
	- v A PC-n helytelen adaptercím van megadva a csatoló tulajdonságaiban.
	- v Hibás a fizikai kapcsolat az iSeries szerverrel.
	- Az iSeries szerver vagy a hálózat neve helytelen.
	- v A számítógépen helytelen a TCP/IP beállítása.
	- v A TCP/IP telepítése és beállítása helytelen, vagy nincs elindítva a iSeries szeveren. Ezeket a problémákat a rendszer adminisztrátorának kell helyreállítania.
	- Az iSeries szerver le van állítva.
	- v Az iSeries szerver egy tűzfal mögött helyezkedik el, amely nem engedi a ping parancs használatát. Próbálkozzon meg a telnet *rendszernév* paranccsal.
	- v Ha a fentiek egyike sem oldja meg a problémát, akkor indítsa újra a számítógépet, és ismételje meg elölről a beállítási eljárást.

## **A PC beállítása iSeries hálózati szerver használatára**

Ez a rész írja le, hogyan állítható be a PC egy IBM iSeries támogatás a Windows Hálózatokhoz (iSeries hálózati szerver) kliensként. Továbbá leírja az iSeries hálózati szerver fájl- és nyomtatómegosztásainak beállítását és az LMHOSTS fájl frissítését.

Az iSeries Access for Windows hálózati telepítése iSeries hálózati szerverrel végezhető el. A támogatás használatához nincs szükség további szoftver telepítésére a számítógépre. Az iSeries hálózati szerver az X/Open Company ipari szabvány Server Message Block (SMB) protokolljának alkalmazásával a Windows operációs rendszerek saját fájl- és nyomtatómegosztási lehetőségeit használja ki.

#### **A PC beállításának előfeltételei az iSeries hálózati szerver használatára**

Ha a számítógépet iSeries hálózati szerver használatára kívánja beállítani, akkor az alábbiakkal kell rendelkeznie:

- v TCP/IP-t kell beállítani az iSeries szerveren és a számítógépen egyaránt (lásd: "TCP/IP [beállítása](#page-15-0) az iSeries szerveren" [oldalszám:](#page-15-0) 10 és "TCP/IP beállítása a PC-n" [oldalszám:](#page-19-0) 14).
- v Az iSeries hálózati szervert kell beállítani az iSeries szerveren (lásd "iSeries hálózati szerver [beállítása](#page-15-0) az iSeries szerveren" [oldalszám:](#page-15-0) 10).

#### **A számítógépet iSeries hálózati szerver kliensként kell beállítani**

Az iSeries hálózati szerver támogatásának beállítása a számítógépen több módon is történhet, a használt operációs rendszertől függően. Olvassa el az operációs rendszer típusának megfelelő részt.

### **Windows 2000 beállítások ellenőrzése**

- 1. A Windows munkaasztalon kattintson a jobb egérgombbal a **Hálózati helyek** ikonra. Ezután válassza az előugró menü **Tulajdonságok** menüpontját.
- 2. Kattintson a **Hálózati azonosítás** elemre. Győződjön meg róla, hogy a beállított számítógépnév egyedi, a tartománynév (munkacsoport) pedig érvényes (érdemes az iSeries hálózati szerverrel megegyező nevet beállítani). Zárja be a párbeszédablakot.
- 3. Kattintson a jobb egérgombbal a **Helyi kapcsolat** ikonra, majd válassza az előugró menü **Tulajdonságok** menüpontját. Ellenőrizze a TCP/IP telepítését és beállítását.
- 4. A következő lépés: "TCP/IP támogatás [ellenőrzése"](#page-22-0) oldalszám: 17.

### **Windows XP/Windows Server 2003 beállítások ellenőrzése**

- 1. A Windows munkaasztalon kattintson a jobb egérgombbal a **Hálózati helyek** ikonra. Ezután válassza az előugró menü **Tulajdonságok** menüpontját.
- 2. Kattintson a jobb egérgombbal a **Helyi kapcsolat** ikonra, majd válassza az előugró menü **Tulajdonságok** menüpontját. Ellenőrizze a TCP/IP telepítését és beállítását.
- 3. A következő lépés: "TCP/IP támogatás [ellenőrzése"](#page-22-0) oldalszám: 17.

### **TCP/IP támogatás ellenőrzése**

- 1. Nyisson meg a parancssort.
- 2. Két módon lehet ellenőrizni a PC kliens és az iSeries hálózati szerver közötti kapcsolatot. A PC és az iSeries hálózati szerver kapcsolatának ellenőrzéséhez írja be az alábbi parancsot.

NBTSTAT -a iSeries-NetServer*-server-name*

Ha az NBTSTAT parancs sikertelen, akkor ellenőrizze, hogy az IP címfeloldás megfelelő. Ehhez próbálja meg a következő parancsot:

PING iSeries-NetServer*-server-name*

- 3. Ha ez nem sikerül, akkor vegyen fel egy bejegyzést az iSeries hálózati szerver számára a PC helyi LMHOSTS fájljába. Tegye a következőket:
	- a. Keresse meg az LMHOSTS fájlt a \WINDOWS\system32\drivers\etc könyvtárban.

#### **Megjegyzések:**

- v Az adott könyvtár az operációs rendszertől függően \WINDOWS\system32 helyett \WINNT\system32 is lehet.
- v Ha nem találja az LMHOSTS fájlt a megadott könyvtárban, akkor két lehetősége van:
	- Létrehozhat egy új LMHOSTS fájlt

– Átmásolhatja vagy átnevezheti az ugyanabban a könyvtárban található LMHOSTS.SAM fájlt LMHOSTS-ra

<span id="page-25-0"></span>A részletes útmutatásokat az LMHOSTS.SAM fájlban találja.

- b. Az alábbi paranccsal töltse újra a PC gyorsítótárát a frissített LMHOSTS fájlból: NBTSTAT -R
- 4. Tegye a következők egyikét:
	- v Ha Windows 2000 rendszert futtat, akkor ugorjon a következő téma körre: "Az iSeries [hálózati](#page-22-0) szerver és a megosztott erőforrások megkeresése Windows 2000 [számítógépekről"](#page-22-0) oldalszám: 17.
	- v Ha Windows XP rendszert futtat, akkor ugorjon a következő témakörre: "Az iSeries [hálózati](#page-22-0) szerver és a megosztott erőforrások megkeresése Windows XP/Windows Server 2003 [számítógépekről"](#page-22-0) oldalszám: 17.

#### **Az iSeries hálózati szerver és a megosztott erőforrások megkeresése Windows 2000 számítógépekről**

- 1. A Windows munkaasztalon kattintson a jobb egérgombbal a **Hálózati helyek** ikonra.
- 2. Válassza az előugró menü **Számítógépek keresése** menüpontját.
- 3. Írja be a Hálózati szerver nevét, majd kattintson a **Keresés** gombra.

#### **Az iSeries hálózati szerver és a megosztott erőforrások megkeresése Windows XP/Windows Server 2003 számítógépekről**

- 1. A Windows munkaasztalon kattintson a jobb egérgombbal a **Hálózati helyek** ikonra.
- 2. Válassza az előugró menü **Számítógépek keresése** menüpontját.
- 3. Írja be a Hálózati szerver nevét, majd kattintson a **Keresés** gombra.

### **iSeries hálózati szerver fájl- és nyomtatómegosztások beállítása**

Az iSeries hálózati szerver fájl- és nyomtatómegosztási képességeinek beállításában az alábbi utasítások segítenek:

- iSeries hálózati szerver fájlmegosztások.
- v iSeries hálózati szerver nyomtatómegosztások.

További információkat a beállítással kapcsolatban az Első lépések az iSeries hálózati szerverrel részben talál.

## **iSeries Access for Windows telepítése a PC-n**

Az itt található információk leírják az iSeries Access for Windows telepítésének lépéseit a PC-n.

Az iSeries Access for Windows egy iSeries szerverről az iSeries hálózati szerver használatával, illetve CD-ROM-ról vagy Windows hálózati meghajtóról telepíthető PC-re.Az iSeries Access for Windows hajlékonylemezről nem telepíthető.

**FIGYELEM:** Az iSeries Access for Windows a telepítéshez az InstallShield terméket használja. Bizonyos víruskereső programok ütközhetnek az InstallShield működésével. Az iSeries Access for Windows telepítése előtt a számítógépen le kell tiltani minden víruskereső programot.

#### **Szempontok:**

- v Az AFP és az SCS nyomtató illesztőprogram összetevők telepítéséhez kézi beavatkozás szükséges. Részleteket az "Nyomtató [illesztőprogramok](#page-26-0) kézi telepítése" oldalszám: 21 témakörben talál.
- v A telepítéshez biztosított fájlok nem mind ugyanabban a könyvtárban találhatók. A szükséges fájlokat az iSeries Access for Windows a ProdData könyvtár alkönyvtáraiban keresi. Lásd: ["Elérési](#page-27-0) út feltérképezés az iSeries Access for Windows [telepítéséhez"](#page-27-0) oldalszám: 22.
- v Ha több számítógépet kíván azonos funkciókkal telepíteni, akkor érdemes megfontolni az iSeries Access for Windows csendes telepítési szolgáltatásának használatát. További információk a csendes telepítésről: "iSeries Access for Windows csendes telepítése" [oldalszám:](#page-31-0) 26.
- <span id="page-26-0"></span>v Az iSeries Access for Windows az ODBC, az OLE DB, és a Védett socket réteg (SSL) összetevőinek 64 bites változatait támogatja. A 64 bites változatok nem jelennek meg különálló összetevőként, hanem egyszerűen az összetevők 32 bites változatának részét képezik 64 bites hardverre telepítéskor. A 32 bites változatok eltávolításakor a 64 bites változatok is eltávolításra kerülnek.
- v Az iSeries Access for Windows az AFP nyomtató illesztőprogram 32 és 64 bites változatait támogatja, az AFP nyomtató illesztőprogram 32 bites változata azonban nem telepíthető a 64 bites változatra.
- v Ha a telepítés 64 bites hardverre történik, akkor az SCS nyomtató illesztőprogram nem telepíthető.
- v A telepíteni kívánt összetevők kiválasztásakor vegye figyelembe, hogy az iSeries Access for Windows néhány összetevője nem igényli a Szükséges programok összetevő telepítését. Ilyen például a Felhasználói kézikönyv, a Lotus 1-2-3 Fájlformátum támogatása, az IBM Java eszközkészlete, és a Programozói eszközkészlet header, könyvtár és dokumentáció. Az iSeries Access for Windows nem ellenőrzi automatikusan a számítógépre telepíthető új javítócsomagokat vagy frissítéseket, csak akkor, ha a Szükséges program összetevő telepítve van.
- v Az iSeries Access for Windows a korábbi kiadásoktól eltérően nem telepíti az MDAC összetevőt. Ne feledkezzen meg róla, hogy az iSeries Access ODBC illesztőprogramja és az iSeries Access for Windows OLE DB szolgáltatója támaszt bizonyos követelményeket a számítógépre telepített MDAC szintjével kapcsolatban. A Windows operációs [rendszerek,](http://www.ibm.com/eserver/iseries/access/supportedos.htm) melyeket az iSeries Access for Windows jelen kiadása [támogat,](http://www.ibm.com/eserver/iseries/access/supportedos.htm) már a megfelelő MDAC szinttel rendelkeznek.

Szükséges MDAC szintek:

|

- iSeries Access ODBC illesztőprogram MDAC 2.5 vagy újabb a kapcsolat tárolókhoz és az MTS támogatáshoz
- iSeries Access OLE DB szolgáltató MDAC 2.5 minden funkcióhoz

Ha az MDAC 2.5 vagy későbbi kiadása nincs telepítve, akkor az iSeries Access for Windows nem engedélyezi az OLE DB összetevő telepítését. Ha az iSeries Access for Windows egy korábbi változatának Tipikus telepítésével rendelkezik, és ezt kívánja frissíteni V5R4M0 kiadásra, akkor az OLE DB összetevő eltávolításra kerül a számítógépről, amennyiben a frissítés előtt nem kerül sor az MDAC 2.5 telepítésére. Az MDAC 2.5 vagy újabb változata az alábbi Microsoft webhelyről

letölthető: [http://www.microsoft.com/data]( http://www.microsoft.com/data) ...

v Ha az iSeries Access for Windows programot egy Microsoft Windows Terminal Server Edition vagy Terminal Services operációs rendszert futtató számítógépre kívánja telepíteni, akkor kövesse az II11373 információs APAR útmutatásait. Az APAR-ok beszerzésével kapcsolatban tekintse meg az

[Információs](http://www.ibm.com/servers/eserver/iseries/access/caiixe1.htm) APAR-ok <sup>-2</sup> részt.

v A .NET Managed Provider telepítése előtt a .NET keretrendszernek már működnie kell a PC-n. A

.NET keretrendszer letöltésével és telepítésével kapcsolatban tekintse meg a [www.msdn.com](http://www.msdn.com) webhelyet.

Végezze el a körülményeknek megfelelő feladatokat az iSeries Access for Windows PC-re telepítéséhez.

### **Nyomtató illesztőprogramok kézi telepítése**

Telepítési szempontok AFP és SCS nyomtató illesztőprogramok esetében.

Ha az Illesztőprogram aláírás Figyelmeztet vagy Tilt értékre van állítva, akkor a Windows egy digitális aláírás nélküli |

fájllal találkozik, a Windows operációs rendszer megszakítja a telepítést és Windows tesztelés figyelmeztetést küld. A |

- Windows operációs rendszer néhány korábbi változatában nem volt szükséges a felhasználó beavatkozása, mivel a |
- Windows lehetővé tette, hogy a telepítőprogramok kihagyják az Illesztőprogram aláírás beállításokat. Most, Egyéni |

telepítés, Teljes telepítés végrehajtásakor vagy az iSeries Access for Windows frissítésekor ( az AFP vagy az SCS |

nyomtató illesztőprogram összetevők kijelölésével), a felhasználónak be kell avatkoznia a folyamatba, mivel az AFP és |

az SCS nyomtató illesztőprogramok nem rendelkeznek a Microsoft digitális aláírásával. |

<span id="page-27-0"></span>Ha az AFP vagy SCS nyomtató illesztőprogram összetevőkre nincs szükség, akkor az Teljes telepítés helyett válassza az Egyéni telepítést, illetve az Alap frissítés helyett a Szelektív frissítést, és szüntesse meg az AFP és SCS nyomtató illesztőprogramok kijelölését. A Tipikus és a PC5250 felhasználó telepítési típusok nem tartalmaznak nyomtató illesztőprogramokat.

Telepítés vagy frissítés végrehajtása előtt 32 bites Windows operációs rendszeren, ha a nyomtató illesztőprogramok hozzáadását vagy frissítését automatikusan kívánja végrehajtani, akkor tegye a következőket:

v Az Illesztőprogram aláírása beállítást állítsa Figyelmen kívül hagy értékre (Figyelmeztet vagy Tilt helyett) a telepítés vagy frissítés előtt, majd a telepítés után állítsa vissza az értéket az alábbi útvonalon: **Indítás** → **Beállítások** → **Vezérlőpanel** → **Rendszer** → **Hardver** → **Illesztőprogram aláírás beállítások**

Telepítés vagy frissítés után egy 32 bites Windows operációs rendszeren, ha az Illesztőprogram aláírás Figyelmeztetés vagy Tiltás értékre van állítva, akkor a Nyomtató illesztőprogram fájlok már másolásra kerültek egy alkönyvtárba a Client Access telepítési könyvtár alatt.

A 64 bites operációs rendszereken csak az AFP nyomtató illesztőprogramot lehet telepíteni. Az Illesztőprogram aláírás beállításától függetlenül, a fájlok a Client Access telepítési könyvtárának egy alkönyvtárába másolódnak be. A nyomtató illesztőprogram hozzáadása vagy frissítése nem automatikus.

A 32 bites és a 64 bites operációs rendszereken egyaránt, ha a fájlok másolata a Client Access telepítési könyvtárának egy alkönyvtárában található, ahogy az fent olvasható, akkor a Microsoft súgójának utasításai lapján kell hozzáadni vagy frissíteni a nyomtató illesztőprogramot. Ha az alapértelmezett telepítési útvonalat használta, akkor az alábbi könyvtárak közül adja meg a nyomtató illesztőprogram helyét:

- For AFP: c:\Program Files\IBM\Client Access\CWBAFP
- For SCS: c:\Program Files\IBM\Client Access\CWBSCS

### **Elérési út feltérképezés az iSeries Access for Windows telepítéséhez**

Mivel a telepítő fájlok nem mindegyike található meg ugyanabban a könyvtárban, az iSeries Access for Windows telepítőprogram rendelkezik egy beépített elérési útvonal feltérképező funkcióval. Az útvonal feltérképező addig lépeget vissza a forráskönyvtárakon, amíg el nem éri a ProdData könyvtárat. Az összes könyvtárat végignézi a különféle telepítőfájlokért. Rendeljen hozzá egy meghajtót az iSeries szerver QIBM megosztási pontjához (\\*NetServerName*\QIBM), hogy rendelkezésre álljanak a különféle könyvtárelérési utak a térképező funkció számára. Így az összes telepíthető összetevő elérhető lesz a telepítőprogram számára. Azonban, még ha nem is ér el minden könyvtárat, telepítheti az iSeries Access for Windows termék összetevőinek többségét.

A térképező funkció a következő könyvtárakat keresi meg: |

#### *5. táblázat: Könyvtárak*

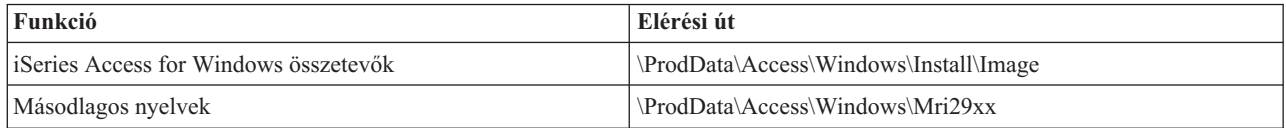

#### *6. táblázat: Bedolgozók könyvtárai*

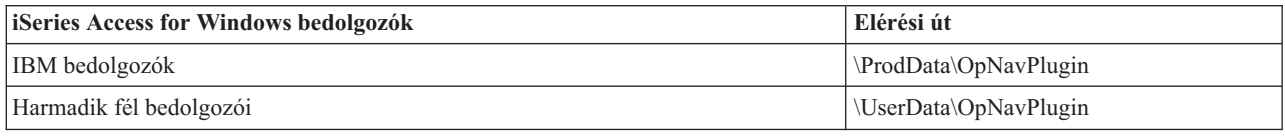

**Megjegyzés:** Létrehozhat megosztási pontot a **\\NetServer\QIBM\ProdData\Express\Install\Image** könyvtárhoz, amíg a felhasználók nem igénylik a másodlagos nyelveket vagy a bedolgozókat.

## <span id="page-28-0"></span>**Az iSeries Access for Windows telepítése iSeries hálózati szerverről**

iSeries Access for Windows telepítése iSeries hálózati szerverről

Az alábbi utasítások végrehajtásához az iSeries Access for Windows programnak már telepítve kell lennie az iSeries szerveren. Ha ez még nem történt volna meg, az utasítások: "Az iSeries Access for Windows [telepítésének](#page-13-0) folyamata az iSeries szerveren" [oldalszám:](#page-13-0) 8. Az iSeries hálózati szervert is be kell álltani az iSeries szerveren, a számítógépet pedig be kell állítani az iSeries hálózati szerver használatára az utasítások végrehajtása előtt. Ha ez még nem történt meg, akkor kövesse az "iSeries hálózati szerver beállítása az iSeries szerveren" [oldalszám:](#page-15-0) 10 és a "A PC [beállítása](#page-21-0) iSeries hálózati szerver [használatára"](#page-21-0) oldalszám: 16 lépéseit az iSeries hálózati szerver beállításához.

Az iSeries Access for Windows telepítéséhez az iSeries hálózati szerverről használja az alábbi utasításokat, amelyek eltérhetnek, a használt Windows operációs [rendszertől](http://www.ibm.com/eserver/iseries/access/supportedos.htm) függően:

- 1. A Windows munkaasztalon kattintson a jobb egérgombbal a **Hálózati helyek** ikonra, majd válassza az előugró menü **Számítógépek keresése** menüpontját.
- 2. Írja be a mezőbe az iSeries hálózati szerver nevét, amelyről végre kívánja hajtani az iSeries Access for Windows telepítését, majd kattintson a **Keresés** gombra.

**Megjegyzés:** Ha az iSeries hálózati szervert nem találja név alapján, akkor az iSeries hálózati szerver neve helyett írja be az IP címet. Az IP cím kereséséhez pingelje meg az iSeries szervert:

- a. Nyisson meg egy DOS ablakot vagy egy Parancssort.
- b. Írja be a ping rendszer parancsot, ahol a rendszer az iSeries szerver neve, amelyhez csatlakozni kíván.
- 3. A megjelenés után kattintson duplán a számítógépre. Ekkor elindul a Windows Intéző.
- 4. A telepítő program indításához kattintson duplán a **QIBM** → **ProdData** → **Access** → **Windows** → **Install** → **Image** → **Setup.exe** fájlra.
- 5. Az iSeries Access for Windows telepítő elindulása után kövesse a megjelenő útmutatásokat.

#### **Megjegyzések:**

- v Ha a rendszergazda saját megosztási pontot (távoli felhasználók által használható könyvtárat) hoz létre a telepítőkészlet könyvtárához, akkor az iSeries Access for Windows telepítése során a bedolgozók, valamint az iSeries szerverre telepített másodlagos nyelvek telepítése **nem** lehetséges. A bedolgozókkal kapcsolatban további információkat az online súgóban és az Információs központban talál.
- v Ha az adminisztrátor a javítócsomagokat vagy az új kiadásokat más helyen kívánja tárolni, vagy ha módosítani akarja a telepítési forrást automatikus javítócsomagokra és kiadásfrissítésre, akkor ezt az **iSeries Access for Windows Tulajdonságok Javítás** oldalán teheti meg a telepítés befejeződése után. Ha ez az iSeries Access for Windows első telepítése, akkor a CheckVersion funkció automatikusan lekéri az új javítócsomagokat és kiadásokat a meghajtóról és könyvtárból, ahol az eredeti telepítés történt.

### **iSeries Access for Windows telepítése CD-ROM-ról**

Az iSeries Access for Windows telepítéséhez az iSeries Telepítés és üzemeltetés CD-ről *SK3T-4098-02*, tegye a következőket:

- 1. Ha Windows Server 2003 szervert használ, akkor a parancssorból futtassa a következő parancsot: chgusr /install.
- 2. Helyezze be a CD-t a CD-ROM meghajtóba.
- 3. Ha a CD-ROM meghajtó automatikusan futtatja a behelyezett lemezeket, akkor tegye a következőket:
	- a. Kattintson a **TelepítésiSeries Access for Windows** gombra.
	- b. Folytassa itt: 5 [oldalszám:](#page-29-0) 24.
- 4. Ha a CD-ROM meghajtó **nem** futtatja automatikusan a behelyezett lemezeket, akkor tegye a következőket:
	- a. Menjen a CD-ROM főkönyvtárába, és kattintson duplán a **launch.exe** fájlra.
	- b. Kattintson a **TelepítésiSeries Access for Windows** gombra.
- <span id="page-29-0"></span>5. Az iSeries Access for Windows telepítő elindulása után kövesse a megjelenő útmutatásokat.
- 6. Ha Windows Server 2003 szervert használ, akkor a telepítő program befejeződése után a parancssorból futtassa a következő parancsot: chgusr /execute.

#### **Megjegyzések:**

- 1. iSeries Access for Windows telepítése közben bedolgozók és másodlagos nyelvek telepítése nem lehetséges az iSeries szerverről. Ezeknek az összetevőknek a telepítéséhez használja a szelektív telepítőt a CD lemezről végzett telepítés befejezése után. A Szelektív telepítő a **Start** → **Programok** → **Szelektív telepítő** menüpontok kiválasztásával érhető el. A szelektív telepítő futtatásakor meg kell adnia a megfelelő iSeries katalógust. Információk a megfelelő katalógus meghatározásáról: Elérési út [feltérképezés](hdrpathdisc.htm) az iSeries Access for Windows telepítéséhez.
- 2. Az automatikus Javítócsomag és kiadás frissítés telepítési forrását az **iSeries Access for Windows Tulajdonságok Javítás** lapján állíthatja be. Ha az iSeries Access for Windows programot első alkalommal telepíti, és nem frissíti a telepítési forrást, akkor a Verzióellenőrzés a CD-ROM meghajtón keresi a javítócsomagokat és frissítéseket. Ha frissíti az iSeries Access for Windows programot, és a Verzióellenőrzésnek be volt állítva egy adott címtár ellenőrzése, akkor a Verzióellenőrzés a megadott címtárat ellenőrzi, nem a CD-ROM-ot.
- 3. A bedolgozókkal kapcsolatban további információkat az online súgóban és az Információs központban talál.

### **iSeries Access for Windows telepítése a Windows hálózati meghajtóról**

Telepítés egy Windows hálózati meghajtóról

- 1. Képezzen le egy meghajtót arra a helyre, ahol a telepítőkészlet található.
- 2. A telepítőprogram indításához kattintson duplán a **setup.exe** fájlra.
- 3. Az iSeries Access for Windows telepítő program indulás után kövesse a program útmutatásait és az online súgót.

Az adminisztrátor az egyéni telepítési funkcióval felmásolhatja az iSeries Access for Windows egészét vagy egy részét egy Windows rendszer hálózati meghajtójára. További információk az egyéni telepítésekről: ["Egyéni](#page-30-0) iSeries Access for Windows [telepítőkészlet](#page-30-0) létrehozása és használata" oldalszám: 25.

#### **Megjegyzések:**

- 1. Az iSeries Access for Windows egy Windows hálózati meghajtóról történő telepítése során nem lehetséges bedolgozók és másodlagos nyelvek telepítése az iSeries szerverről. Ezek a termékek és szolgáltatások nem állnak rendelkezésre az iSeries Access for Windows részeként. Ezeknek az összetevőknek a telepítéséhez használja a szelektív telepítőt a telepítés befejezése után. A szelektív telepítő futtatásakor meg kell adnia a megfelelő könyvtárat. Az alapértelmezett könyvtár a legutóbbi telepítés vagy szelektív telepítés során használt könyvtár.
- 2. A bedolgozók és másodlagos nyelvek telepítéséhez a szelektív telepítőben válassza ki forráskönyvtárként azt a szervert, amelyen megtalálhatók ezek az összetevők.
- 3. Ha az adminisztrátor a javítócsomagokat vagy az új kiadásokat más helyen kívánja tárolni, vagy ha módosítani akarja a telepítési forrást automatikus javítócsomagokra és kiadásfrissítésre, akkor ezt az iSeries Access for Windows Tulajdonságok Javítás oldalán teheti meg a telepítés befejeződése után. Ha ez az iSeries Access for Windows első telepítése, akkor a Verzióellenőrző funkció automatikusan lekéri az új javítócsomagokat és kiadásokat a meghajtóról és a könyvtárról, ahol az eredeti telepítés történt.
- 4. A bedolgozókkal és a javítással kapcsolatban további információkat az online súgóban és az Információs központban talál.

### **iSeries Access for Windows telepítése több PC-re**

Az iSeries Access for Windows többféleképpen is telepíthető számítógépekre úgy, hogy nem kell elvégezni az első telepítés összes lépését és a beállítást. A telepítőkészlet összetevőinek kiválasztásával korlátozhatja, hogy a felhasználók mely funkciókhoz férjenek hozzá.

#### <span id="page-30-0"></span>**Megjegyzés:**

- 1. További információk a telepítési megfontolásokról: "iSeries Access for [Windows](#page-25-0) telepítése a PC-n" [oldalszám:](#page-25-0) 20.
- 2. Csak rendszergazdai jogosultsággal végezhetők el a telepítések, a javítócsomag-frissítések és az új kiadásra frissítések. A Windows Ütemezett feladatok [összetevőjének](#page-39-0) távoli elérése használatával lehetővé teheti a felhasználók számára telepítések, javítócsomag és egyéb frissítések végrehajtását adminisztrátori jogosultságok nélkül.

Az alábbiak a szokásos telepítési módszerek.

#### **Egyéni iSeries Access for Windows telepítőkészlet létrehozása és használata:**

Ezután a hálózaton található gépek telepítéséhez használhatja az egyéni telepítőkészletet.

Meghatározható hogy a felhasználók milyen iSeries Access for Windows összetevőket telepíthetnek. Erre az egyik lehetőség a kijelölt összetevők kihagyása a telepítőkészletből, majd a telepítőkészlet terjesztése a felhasználók felé. Az Egyéni telepítőkészlet varázsló egyszerű felületet nyújt ehhez a funkcióhoz.

## **Az Egyéni telepítőkészlet varázsló indítása**

Az egyéni telepítés varázsló az iSeries Telepítés és üzemeltetés CD-ről, vagy a \QIBM\ProdData\Access\Windows\Install\Image helyen található telepítőkészlet cwbinimg könyvtárából indítható.

### **Telepítőkészlet javítása**

Az egyéni telepítőkészletek frissítésére nem kerül sor az ideiglenes program javítások (PTF) iSeries szerverre telepítésekor vagy eltávolításakor. A javítócsomagokban található frissítések használatához újra létre kell hozni a telepítőkészletet. Ennek alternatívájaként a javítócsomagot közvetlenül is összevonhatja a meglévő egyéni telepítőkészlettel. Az erre vonatkozó útmutatásokat az iSeries Access [webhelyen](http://www.ibm.com/eserver/iseries/access)

(http://www.ibm.com/eserver/iseries/access) találja. Kattintson a legfrissebb javítócsomagra. Olvassa el a Downloads.txt fájlban található utasításokat.

### **A telepítőkészlet szétosztása**

A varázsló lehetővé teszi az egyéni telepítőkészlet létrehozási helyének meghatározását. A helynek egy üres könyvtárnak kell lennie (korábbi telepítőkészletek nem írhatók felül), amely nem lehet a főkönyvtár. Ezen kívül az egyéni telepítőkészlet létrehozását végző program csak a teljes telepítőkészletben található meg. A varázsló nem kerül át a felhasználó számítógépére. Az egyéni telepítőkészlet CD-re is írható. Az iSeries Access for Windows telepítője automatikusan el fog indulni a CD-ROM behelyezésekor.

**Megjegyzés:** Ha az iSeries szerveren több iSeries Access for Windows másodlagos nyelv található, akkor az új telepítőkészlet elsődleges nyelveként az iSeries szerver elsődleges vagy bármely másodlagos nyelve is használható. A másodlagos nyelvek nem állnak rendelkezésre, ha a varázslót a CD-ről futtatja, mivel a CD nem tartalmaz másodlagos nyelveket.

#### **Saját CD-ROM létrehozása:**

CD-ROM létrehozása az iSeries Access for Windows telepítéséhez.

- Létrehozhat egy saját CD-ROM-ot, ha létrehoz egy egyéni telepítőkészletet, amelyet ezután CD-re ír. |
- Részletek és további információk: "Egyéni iSeries Access for Windows telepítőkészlet létrehozása és használata". |
- Kapcsolódó információkért lásd még: "iSeries Access for Windows telepítése [CD-ROM-ról"](#page-28-0) oldalszám: 23. |

#### <span id="page-31-0"></span>**iSeries Access for Windows csendes telepítése:**

Hozzon létre egy válaszfájlt, amely a telepítés közbeni kérdésekre adandó válaszokat tartalmazza. A válaszfájllal olyan telepítéseket végezhet, amelyeknél nincs szükség felhasználói beavatkozásra.

A csendes telepítés feleslegessé tesz mindenféle felhasználói beavatkozást az iSeries Access for Windows telepítési folyamatában. Az összes telepítési információt egy válaszfájl tárolja, így az iSeries Access for Windows telepítése során egy párbeszédablak sem jelenik meg.

A válaszfájl azokat a telepítési beállításokat tartalmazza, amelyeket a rendszer általában a telepítés során kérdez meg a felhasználótól.

### **Csendes telepítés jelző**

A csendes telepítésnek van egy folyamatjelzője. A csendes telepítési jelző a tálca információs területén található ikon, amely a csendes telepítés kezdetekor jelenik meg, és a telepítés futtatása során látható. Ha az egérmutatót a csendes telepítés jelzője felett hagyja egy ideig, akkor megjelenik, hogy a telepítés hány százaléka készült el. A csendes telepítés jelzője ki is bontható a részletes információk megjelenítéséhez. A telepítés sikeres befejezésekor az ikon eltűnik a tálcáról. Meghiúsult telepítés esetén az ikon ottmarad a tálcán, és megjelenik rajta egy kis vörös háromszög. Kattintson az ikonra a hibaüzenet megjelenítéséhez.

#### **Megjegyzések:**

- 1. Ha a csendes telepítés jelzője a vártnál nagyobb százalékos arányt mutat, akkor érdemes ellenőrizni, hogy a naplófájl tartalmaz-e hibákat.
- 2. A csendes telepítéssel kapcsolatos problémák hibakeresésére a legjobb módszer, ha elindít egy szokásos telepítést, és ellenőrzi, hogy az Összetevő kiválasztása párbeszédablak előtt megjelenik-e bármilyen váratlan párbeszédablak. A csendes telepítések legtöbb hibáját az összetevő telepítési fájl előtt megjelenő váratlan párbeszédablakok okozzák.

### **A szokványos és a csendes telepítés közötti különbségek**

Az alábbi táblázat bemutatja a szokványos és a csendes telepítés közötti különbségeket abból a szempontból, hogy a kétfajta telepítés hogyan kezeli a telepítési folyamat során gyakorta előforduló különféle helyzeteket.

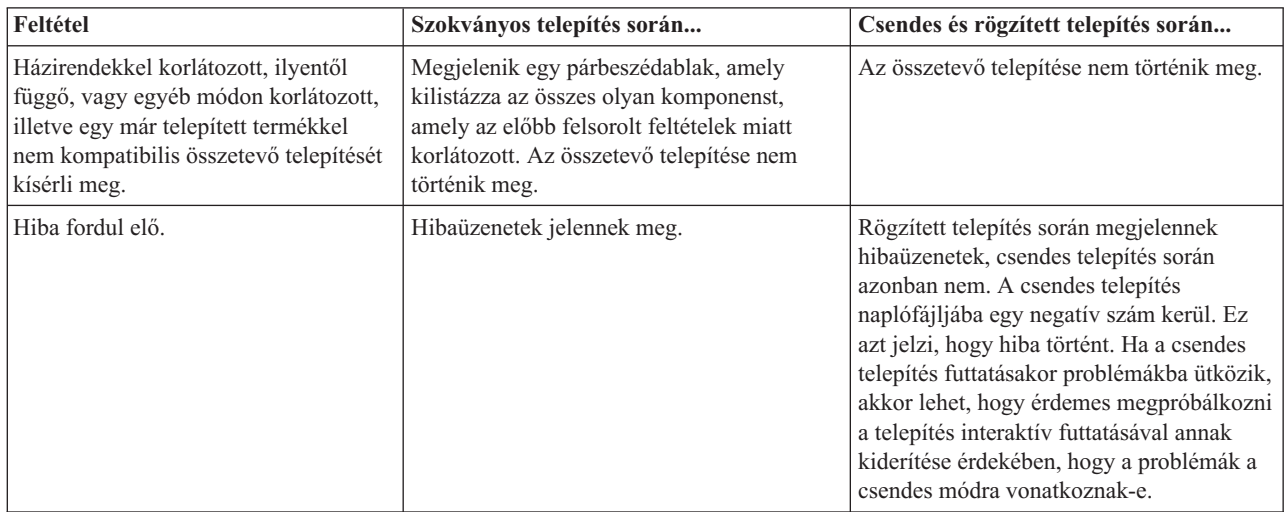

## <span id="page-32-0"></span>**Csendes telepítés végrehajtása**

Csendes telepítés végrehajtásához az alábbi információk nyújtanak segítséget.

*Válaszfájlok létrehozása az iSeries Access for Windows telepítéséhez:*

A válaszfájl rögzíti a telepítési folyamat során megjelenő kérdésekre adott válaszokat és beállításokat. A csendes telepítések során a telepítőprogram a válaszfájl segítségével határozza meg a telepítés befejezéséhez szükséges információkat.

Válaszfájl létrehozásához tegye a következőket:

1. A számítógépnek az iSeries Access for Windows telepítőkészlet tartalmazó könyvtárában a parancssorba írja be a következőt:

setup -r -f1d:\dir\file.iss

a telepítés megkezdéséhez és a válaszok rögzítéséhez.

v

*-f1* az alternatív válaszfájl megadására használható elhagyható paraméter. Ha nem használja a paramétert, akkor a telepítési választásokat a setup.iss fájl jegyzi fel. A setup.iss fájl a Windows könyvtárba kerül, amely az operációs rendszertől függően C:\Windows vagy C:\Winnt.

- v *d:\könyvtár\* a válaszfájlt tartalmazó meghajtó és könyvtár. A *-f1* paraméter használatakor a létrehozni kívánt válaszfájl nevének meghatározása mellett meg kell adni a meghajtót és a könyvtárat is.
- v *fájl.iss* a létrehozni kívánt válaszfájl neve. A fájl kiterjesztésének iss-nek kell lennie.
- 2. Fejezze be a telepítőprogramot úgy, hogy a csendes telepítés során alkalmazni kívánt beállításokat adja meg.

A telepítés befejezése után a létrejött iss fájl a nagyjából így fog kinézni:

#### *Példa: válaszfájl (setup.iss):*

Ez a válaszfájl egy olyan egyéni telepítésből származik, melynek során minden összetevő ki lett választva. A telepítési típustól, a kijelölt összetevőktől és a nemzeti nyelvtől függően ettől eltérő válaszfájlok fognak születni.

#### **Megjegyzések:**

- 1. BootOption=3 a példa válaszfájlban. Ez azt jelenti, hogy a PC automatikusan újraindul a telepítés befejeztével. Ha nem ezt akarja, írja át BootOption=0 értékre.
- 2. Jogi kérdésekkel kapcsolatos információk: 4. fejezet, ["Programra](#page-48-0) vonatkozó licenc- és jogi [nyilatkozat",](#page-48-0) oldalszám: 43.

[InstallShield Silent] Version=v5.00.000 File=Response File [File Transfer] OverwriteReadOnly=NoToAll [DlgOrder] Dlg0=SdWelcome-0 Count=9 Dlg1=SdLicense-0 Dlg2=SdOptionsButtons-0 Dlg3=SdAskDestPath-0 Dlg4=CwbComponentDlg-0 Dlg5=SdShowDlgEdit1-0 Dlg6=SdStartCopy-0 Dlg7=SdAskOptions-0 Dlg8=SdFinishReboot-0 [SdWelcome-0] Result=1 [SdLicense-0] Result=1

```
[SdOptionsButtons-0]
Result=103
[SdAskDestPath-0]
szDir=C:\Program Files\IBM\Client Access
Result=1
[CwbComponentDlg-0]
CAOptional-type=string
CAOptional-count=3
CAOptional-0=CAOptional\DirUpdate
CAOptional-1=CAOptional\IRC
CAOptional-2=CAOptional\OUG
Unity-type=string
Unity-count=19
Unity-0=Unity\Base
Unity-1=Unity\BasicOp
Unity-2=Unity\JobMan
Unity-3=Unity\SysConfig
Unity-4=Unity\Network
Unity-5=Unity\IntSrvAdm
Unity-6=Unity\Security
Unity-7=Unity\UserGroups
Unity-8=Unity\Database
Unity-9=Unity\USQL
Unity-10=Unity\UTS
Unity-11=Unity\FileSys
Unity-12=Unity\Backup
Unity-13=Unity\Commands
Unity-14=Unity\PackProd
Unity-15=Unity\Monitors
Unity-16=Unity\LogSys
Unity-17=Unity\AFPMan
Unity-18=Unity\Admin
DataAccess\FileTransfer-type=string
DataAccess\FileTransfer-count=2
DataAccess\FileTransfer-0=DataAccess\FileTransfer\DataXfer
DataAccess\FileTransfer-1=DataAccess\FileTransfer\Excel
DataAccess-type=string
DataAccess-count=5
DataAccess-0=DataAccess\FileTransfer
DataAccess-1=DataAccess\ODBC
DataAccess-2=DataAccess\OLEDB
DataAccess-3=DataAccess\MP
DataAccess-4=DataAccess\WK4
Emulators\Standard-type=string
Emulators\Standard-count=2
Emulators\Standard-0=Emulators\Standard\Base
Emulators\Standard-1=Emulators\Standard\PdfPdt
Emulators-type=string
Emulators-count=1
Emulators-0=Emulators\Standard
SSL-type=string
SSL-count=1
SSL-0=SSL\SSL128bit
PrinterDrivers-type=string
PrinterDrivers-count=2
PrinterDrivers-0=PrinterDrivers\AFP
PrinterDrivers-1=PrinterDrivers\SCS
Toolkit-type=string
Toolkit-count=3
Toolkit-0=Toolkit\Base
Toolkit-1=Toolkit\VBW
Toolkit-2=Toolkit\TJ
Component-type=string
Component-count=18
Component-0=Install
Component-1=Base
Component-2=Ub
```
Component-3=CAOptional Component-4=Unity Component-5=UECL Component-6=DataAccess Component-7=AFPViewer Component-8=JRE Component-9=JAVATB Component-10=Emulators Component-11=SSL Component-12=PrinterDrivers Component-13=OCI Component-14=OpCon Component-15=UToo Component-16=Toolkit Component-17=EZSetup Result=1 [SdShowDlgEdit1-0] szEdit1=IBM iSeries Access for Windows Result=1 [SdStartCopy-0] Result=1 [Application] Name=Client Access Version=CurrentVersion\Selectively\_Installable\_Components\EZ-Setup Company=IBM Lang=0009 [SdAskOptions-0] Component-type=string Component-count=2 Component-0=Add program folder shortcut to desktop. Component-1=Show the Welcome Wizard when I restart my computer. Result=1 [SdFinishReboot-0] Result=1 BootOption=3

#### *Csendes telepítés indítása:*

A csendes telepítés egy válaszfájlból (fájl.iss) nyeri a telepítési folyamat során felmerülő kérdésekre adandó válaszokat. A csendes telepítés ily módon feleslegessé tesz mindenféle felhasználói beavatkozást a telepítés során, és lehetővé teszi, hogy könnyen és gyorsan másoljon át telepítési példányokat a hálózaton keresztül. A csendes telepítés állapotinformációit naplófájlban (fájl.log) rögzítheti.

A csendes telepítés indításához írja be az alábbi sort az iSeries Access for Windows telepítőkészlet könyvtáránk parancssorába:

```
setup -s -f1d:\dir\file.iss -f2d:\dir\file.log
```
Ahol:

v A -f1 egy elhagyható paraméter segítségével határozhatja meg a használandó válaszfájlt (**file.iss**). Ha nem adja meg a paramétert, akkor a telepítés az alapértelmezett setup.iss válaszfájl használatával próbálkozik. A fájlt a setup.exe fájl könyvtárában keresi.

A használni kívánt válaszfájlt tartalmazó meghajtó és könyvtár a d:\dir. Ha az *-f1* paramétert használja, akkor a válaszfájl nevével együtt meg kell adnia a meghajtót és a könyvtárat is.

v Az -f2 elhagyható paraméterrel határozhatja meg a csendes telepítés során létrehozott naplófájl elérési útját és nevét. Ha nem használja ezt a paramétert, akkor a telepítés során a a setup.exe fájlt tartalmazó könyvtárban létrejön egy setup.log nevű naplófájl.

A naplófájlt tartalmazó meghajtó ás könyvtár a d:\dir. Ha az -f2 paramétert használja, akkor a naplófájl nevével együtt meg kell adnia a meghajtót és a könyvtárat is. A **file.log** a létrehozandó naplófájl neve.

*A csendes telepítés visszatérési kódjai:*

<span id="page-35-0"></span>A csendes telepítés sikerességének megállapításához nézze meg a naplófájl visszatérési kódjait. Ha a visszatérési kód 0, akkor a telepítés sikeres volt. Ha a visszatérési kód nem 0, akkor tegye meg a megfelelő lépéseket a probléma elhárítása érdekében. A naplófájl nevét és helyét a csendes telepítés indításakor határozta meg. A hibákról további információkat talál a célkönyvtár silent.txt fájljában, vagy a windows könyvtár cwbsilent.txt fájljában (Windows vagy Winnt), ha a célkönyvtár még nincs beállítva.

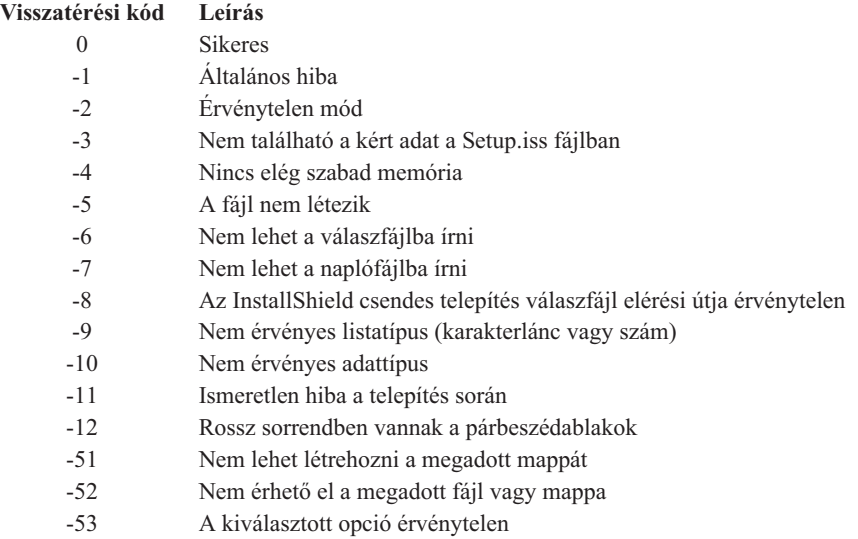

#### **SMS kapcsoló:**

A telepítést elvégezheti egy különféle parancsokat tartalmazó .bat fájllal is. Az SMS kapcsolóval akadályozhatja meg, hogy a Setup.exe bezáródjon a telepítés befejezte előtt.

Szükség lehet a telepítőkészlet .bat parancsfájlból meghívására, hogy a csendes telepítés után, de az újraindítás előtt még végrehajtson további parancsokat. Az SMS kapcsolóval akadályozhatja meg, hogy a setup.exe program bezáródjon a telepítés befejezte előtt. Ennek hatására a .bat fájl vár, amíg a telepítés be nem fejeződik, és csak utána folytatja a végrehajtást a .bat fájl következő parancsával. Az SMS kapcsoló csendes és nem csendes telepítések esetén is használható.

Az SMS kapcsoló használata csendes telepítés során:

- 1. Hozzon létre egy válaszfájlt a leírtak szerint: ["Válaszfájlok](#page-32-0) létrehozása az iSeries Access for Windows [telepítéséhez"](#page-32-0) oldalszám: 27.
- 2. A csendes telepítés és az SMS kapcsoló indításához írja be az alábbi sort az iSeries Access for Windows telepítőkészlet könyvtárában:

setup.exe -SMS -s -f1d:\dir\file.iss -f2d:\dir\file.log

ahol a *-f1* elhagyható paraméter segítségével adhatja meg a használni kívánt válaszfájlt (file.iss) és a *-f2* elhagyható paraméterrel határozhatja meg a csendes telepítés során létrehozott naplófájl elérési útját és nevét.

#### **Megjegyzések:**

- 1. Az SMS betűket nagybetűkkel kell írni; a rendszer megkülönbözteti a kis- és nagybetűket.
- 2. További információk a csendes telepítésekről: "iSeries Access for Windows csendes [telepítése"](#page-31-0) [oldalszám:](#page-31-0) 26.

#### **Javítócsomagok telepítése**

iSeries Access for Windows javítócsomagok alkalmazása.

Ha biztosítja a legfrissebb PTF-ek és javítócsomagok beszerzését, akkor megelőzheti a már kijavított hibákkal kapcsolatos szükségtelen segélyhívásokat, és stabilabb működési környezetet biztosít az iSeries Access for Windows kliens számára.

Az iSeries Access for Windows esetében az összes kódjavítás egyetlen javítócsomagban van egyesítve. A legfrissebb javítócsomagok tartalmazzák a korábbi javítócsomagok összes javítását, és a további új javításokat.

Amikor egy javítócsomag PTF alkalmazásra kerül a szerveren, akkor a rendszer frissíti az eredeti iSeries Access for Windows telepítőkészletet. A frissített telepítőkészlet alapján telepítést végző kliensek az új iSeries Access for Windows kiadáshoz és javítócsomag szinthez egyidőben jutnak hozzá.

Az iSeries Access for Windows **Javítási szint ellenőrzés** funkciója megtalálja az iSeries szerverre telepített PTF-eket, és letölti a javításokat. A funkció a külső alkalmazásokat (bedolgozók) és egyéb összetevőket is kezeli.

#### **Fontos:**

- v Az iSeries navigátor bedolgozókhoz az iSeries Access for Windows javítócsomagtól függetlenül is készülnek PTF-ek.
- v Csak rendszergazda jogosultsággal rendelkező felhasználók hajthatják végre a javítócsomag frissítéseket, de lehetővé teheti, hogy a rendszergazda jogosultsággal nem rendelkező felhasználók is végrehajthassanak javítócsomag frissítéseket.

Az alábbi témakörökben talál további információkat a jogosultságokról, illetve részletes útmutatást a PTF-ekről és a javítócsomagokról.

#### **Kapcsolódó fogalmak**

"PTF-ek letöltése és telepítése" [oldalszám:](#page-14-0) 9

A szükségtelen javítási felhívások elkerülésének és a működési környezet stabillá tételének érdekében szerezze be a legfrissebb PTF-eket és javítócsomagokat a szerver számára.

#### **A javítócsomag csendes telepítése:**

Telepítési információkat tartalmazó válaszfájl használatával telepítés és üzembe helyezés közben megszüntetheti a párbeszédablakokat és ezáltal a felhasználói együttműködést.

Jelölje ki a **Csendes telepítés végrehajtása** jelölőnégyzetet az **iSeries Access for Windows tulajdonságok Javítás** lapján, hogy a javítási szint ellenőrzése és a javítócsomagok telepítése felhasználói beavatkozás nélkül lefusson. A csendes javítócsomag telepítő segédprogram egy válaszfájlból nyeri ki a kérdések automatikus megválaszolásához szükséges információkat.

A válaszfájl azonos a csendes telepítésnél használt válaszfájllal, azzal az eltéréssel, hogy a következő nevet kell megadnia:

- v SLTSP.ISS javítócsomagok esetén (A fájlnak ugyanabban a könyvtárban kell lennie, ahol a javítócsomag **setup.exe** fájlja található.)
- v SLTUP.ISS frissítések esetén (A fájlnak ugyanabban a könyvtárban kell lennie, ahol a telepítés **setup.exe** fájlja található.)

A válaszfájl létrehozásakor beállítható az automatikus újraindítás paraméter is. Ha ezt igen értékre állítja, akkor állítsa be a SCHEDCHECK értéket egy ütemezett jobban, így a csendes javítási szint ellenőrzések éjszakánként futnak. Az iSeries Access for Windows online Felhasználói kézikönyve tartalmaz további információkat a SCHEDCHECK-kel kapcsolatban.

Ha a nem értéket állítja be, akkor egy üzenetpanel jelenik meg, amelyen a felhasználó az **OK** gomb megnyomásával engedélyezheti a rendszer újraindítását.

#### **Kapcsolódó feladatok**

"Válaszfájlok létrehozása az iSeries Access for Windows [telepítéséhez"](#page-32-0) oldalszám: 27

#### <span id="page-37-0"></span>**A Javítási szint ellenőrzése:**

Frissítések keresése az iSeries Access for Windows számára.

A **Javítási szint ellenőrzése** funkció segítségével, amely az iSeries Access for Windows része, felismerheti az iSeries Access for Windows és a kapcsolódó összetevők frissítéseit az iSeries szerveren, és a javítócsomagok szétosztása a kliens számítógépek között is végrehajtható

A **Javítási szint ellenőrzése** funkció automatikusan ellenőrzi a hoszt iSeries szervert, frissítéseket keresve a telepített összetevők számára. Ha vannak rendelkezésre álló frissítések, akkor megkérdezi a felhasználót, hogy végrehajtja-e a frissítést. Ilyenkor elindul a **Szelektív telepítés** egy speciális módja, amely elvégzi a megfelelő összetevő frissítését.

A javítási szint ellenőrzési beállításainak megadását az **iSeries Access for Windows tulajdonságok** között a **Javítás** lapon végezheti el. Itt az alábbi paramétereket határozhatja meg:

- v Javítási szint ellenőrzés futtatásának ideje.
- v Javítási szint ellenőrzés dátuma.
- v Javítási szint ellenőrzés előtt eltelt napok száma.
- v Javítási szint ellenőrzés előtti késleltetés ideje (a bejelentkezés után).
- **Megjegyzés:** A fenti funkciókat a házirend korlátozhatja. Ha például a házirend meghatároz egy bizonyos értéket a javítási szint ellenőrzése között eltelt napokra vonatkozóan, akkor ezt az értéket a fenti paraméterek megváltoztatása nem írja felül.

Az alábbi témakörök segítségével még többet tudhat meg a funkció használatáról.

#### **Kapcsolódó fogalmak**

"PTF-ek letöltése és telepítése" [oldalszám:](#page-14-0) 9

A szükségtelen javítási felhívások elkerülésének és a működési környezet stabillá tételének érdekében szerezze be a legfrissebb PTF-eket és javítócsomagokat a szerver számára.

#### *Javítási szint ellenőrzés jellemzőinek beállítása:*

Annak megadása, hogy az új javítások és letöltések mikor és milyen gyakran kerül ellenőrzésre a javítási szinten.

A javítási szint ellenőrzés jellemzőinek beállítása:

- 1. Kattintson duplán az **iSeries Access for Windows Tulajdonságok** ikonjára az iSeries Access for Windows programcsoportban.
- 2. Kattintson a **Javítások** lapra.
- 3. Állítsa be a kívánt értékeket, majd kattintson az **OK** gombra.
- **Megjegyzés:** A SCHEDCHECK paraméter felülírja az időzítés beállításait. (További információkat a SCHEDCHECK paraméterről az *IBM eServer iSeries Access for Windows Felhasználói kézikönyvében* , a termék mellé kapott online súgórendszerben talál.)

*Javítási szint ellenőrzés időzítése:*

Hozzon létre egy parancsfájlt, mely rendszeres időközönként ellenőrzi a szolgáltatási szintet.

A javítási szint ellenőrzése ütemezhető, így rendszeres időközönként kerül rá sor. Ehhez hozzon létre egy .bat fájlt, amely a javítási szint ellenőrzést futtatja, majd az **at** parancs segítségével határozza meg a parancsfájl futtatásának időpontját.

- 1. Készítsen egy .bat fájlt, amelyet az ütemező elindít.
	- v Ahhoz, hogy a javítási szint ellenőrzése használja az iSeries Access for Windows Tulajdonságok Szolgáltatások lapján megadott paramétereket, írjon be a következőhöz hasonló sort a .bat fájlba:

c:\...\Client~1\CWBCKVER.EXE LOGIN

- v Ha a szint ellenőrzés futásának beállításához az időzítő bejegyzését akarja használni, akkor egy ehhez hasonló sort írjon a .bat fájlba:
	- c:\...\Client~1\CWBCKVER.EXE SCHEDCHECK
- 2. Használja az at parancsot a szint ellenőrzés időzítéséhez. Például:
	- at 10:00/INTERACTIVE/EVERY:15 "c:\scheddir\ckverscd.bat"

Ez a javítási szint ellenőrzését minden hónap 15-én délelőtt 10 órakor futtatja.

**Megjegyzés:** Ez a példa a c:\schedir könyvtárban lévő ckverscd.bat nevű .bat fájlt használja. Egyéni beállítások esetén ezeket az értékeket a tárolt fájlnak megfelelő könyvtár és fájlnevének megadásával adhatja meg.

Amikor az ütemező bejegyzés elindul, egy parancsablak nyílik meg a munkaasztalon. A javítási szint ellenőrzése során üzenetpanelek és telepítő varázslók jelennek meg. A felhasználói felület megegyezik azzal, amelyet a Windows rendszergazda lát a javítási szint ellenőrzése közben.

#### **PTF-ek letöltése és telepítése:**

A szükségtelen javítási felhívások elkerülésének és a működési környezet stabillá tételének érdekében szerezze be a legfrissebb PTF-eket és javítócsomagokat a szerver számára.

Az iSeries Access for Windows javításai javítócsomagokba vannak integrálva, amelyek ideiglenes programjavítások (PTF-ek) formájában kerülnek kézbesítésre. Az iSeries szerver legfrissebb PTF-jének telepítése stabilabb működési környezetet biztosít az iSeries Access for Windows kliens számára, és kijavítja az ismert hibákat. Miután telepítette a PTF-et a hosztrendszerre, a javítócsomagokat a **Javítási szint ellenőrzése** eszközzel oszthatja szét a kliens számítógépeken.

A javítócsomag PTF-ek frissítik az iSeries Access for Windows telepítőkészletet az iSeries szerveren. Minden telepítés a hoszt iSeries szerver legfrissebb javítócsomag szintjének fog megfelelni.

**Megjegyzés:** Csak adminisztrátori jogosultsággal végezhetők el a telepítések, a javítócsomag-frissítések és az új kiadásra frissítések, az **Ütemezett feladatok távoli elérése** funkció használatát azonban adminisztrátori jogosultságokkal nem rendelkező felhasználók számára is lehetővé lehet tenni.

### **A legfrissebb PTF beszerzése az iSeries szerverhez**

Az iSeries szerver PTF-jének megrendeléséhez használja a SNDPTFORD parancsot. Mivel a javítócsomag PTF-ek általában nagyobbak az elektronikusan elküldhető méretnél, a javítások adathordozón küldéséhez módosítsa a SNDPTFORD parancs Kézbesítési módszer (DELIVERY) paraméterét a \*ANY értékre. (A paraméter alapértelmezése a \*LINKONLY.) Ennek alternatívájaként használja a Fix Central szolgáltatást.

Megrendelheti a javítócsomag CD-t elektronikus úton is, és elhelyezheti közvetlenül az integrált fájlrendszerben, egy virtuális optikai eszközként, amelyről telepíteni tud. Ezt a lehetőséget azonban előre meg kell beszélnie az IBM Service részleggel.

A PTF-ek megrendelésével kapcsolatos további részleteket az IBM iSeries [támogatás](http://www.ibm.com/eserver/iseries/support/)

(http://www.ibm.com/eserver/iseries/support/) webhelyen talál. Válassza a baloldali menü **Javítások** pontját.

#### **Kapcsolódó fogalmak**

"A Javítási szint [ellenőrzése"](#page-37-0) oldalszám: 32 Frissítések keresése az iSeries Access for Windows számára.

#### **Kapcsolódó feladatok**

["Ütemezett](#page-39-0) feladatok távoli elérése" oldalszám: 34 Javítócsomag frissítések alkalmazása adminisztrátori jogosultságok nélkül

#### **Kapcsolódó hivatkozás**

<span id="page-39-0"></span>["Javítócsomagok](#page-35-0) telepítése" oldalszám: 30 iSeries Access for Windows javítócsomagok alkalmazása.

"Javítócsomagok letöltése" PC-ről végrehajtható javítócsomagok keresése.

#### **Javítócsomagok letöltése:**

PC-ről végrehajtható javítócsomagok keresése.

Az IBM nem kizárólagos szerzői jogi engedélyt ad az összes programozási kódpélda használatához, amelyekből létrehozhat hasonló funkciójú, saját igényeihez alakított változatokat.

AZ IBM, A PROGRAMFEJLESZTŐK ÉS A FORGALMAZÓK AZ ÉRVÉNYES JOGSZABÁLYOK ÁLTAL MEGENGEDETT LEGNAGYOBB MÉRTÉKBEN ELHÁRÍTANAK MINDEN KIFEJEZETT VAGY VÉLELMEZETT GARANCIÁT VAGY FELTÉTELT, IDEÉRTVE, DE EZZEL EGYEBEKET NEM KIZÁRVA A FORGALMAZHATÓSÁGRA, HASZNÁLHATÓSÁGRA, EGY ADOTT CÉLRA VALÓ ALKALMASSÁGRA VONATKOZÓ VÉLELMEZETT GARANCIÁKAT ÉS FELTÉTELEKET, FÜGGŐEN A PROGRAMTÓL, ILLETVE A TECHNIKAI TÁMOGATÁSTÓL, AMENNYIBEN ILYEN LÉTEZIK.

AZ IBM, ANNAK PROGRAMFEJLESZTŐI VAGY SZÁLLÍTÓI SEMMILYEN KÖRÜLMÉNYEK KÖZÖTT NEM FELELŐSEK A KÖVETKEZŐKÉRT, MÉG AKKOR SEM, HA TUDOMÁSUK VOLT EZEK BEKÖVETKEZÉSÉNEK LEHETŐSÉGÉRŐ:

- 1. ADATOK SÉRÜLÉSE VAGY ELVESZTÉSE,
- 2. KÖZVETLEN, KÜLÖNLEGES, JÁRULÉKOS, KÖZVETETT VAGY BÁRMILYEN KÖVETKEZMÉNYES GAZDASÁGI KÁROK, ILLETVE
- 3. NYERESÉG, ÜZLETMENET, BEVÉTEL, VEVŐKÖZÖNSÉG VAGY VÁRT MEGTAKARÍTÁSOK CSÖKKENÉSE.

EGYES JOGRENDSZEREK NEM ENGEDÉLYEZIK A KÖZVETLEN, A JÁRULÉKOS VAGY A KÖVETKEZMÉNYES KÁROK KIZÁRÁSÁT VAGY KORLÁTOZÁSÁT, ILYENKOR AZ ÉRINTETT FELHASZNÁLÓRA A FENTI KORLÁTOZÁSOK VAGY KIZÁRÁSOK NÉMELYIKE NEM VONATKOZIK.

A javítócsomagok PC-n futtatható formátumban az alábbi webhelyeken is megtalálhatók:

- v Az iSeries javítócsomag oldalon: www.ibm.com/eserver/iseries/access/casp.htm
- v Az IBM FTP helyén:

ftp://ftp.software.ibm.com

Keresse meg az AS/400 könyvtárban: **as400/products/clientaccess/win32/v5r4m0/servicepack**.

#### **Kapcsolódó fogalmak**

"PTF-ek letöltése és telepítése" [oldalszám:](#page-14-0) 9

A szükségtelen javítási felhívások elkerülésének és a működési környezet stabillá tételének érdekében szerezze be a legfrissebb PTF-eket és javítócsomagokat a szerver számára.

#### **Ütemezett feladatok távoli elérése:**

Javítócsomag frissítések alkalmazása adminisztrátori jogosultságok nélkül

A Windows operációs rendszerekbe épített korlátozások miatt a javítócsomagok és az iSeries Access for Windows frissítését csak akkor végezheti el, ha adminisztrátor jogkörrel rendelkezik. A Windows operációs rendszer ütemezett feladatok funkcióját távolról is elérheti, így a felhasználók adminisztrátori jogosultság nélkül is frissíthetik a javítócsomagokat és elvégezhetik az iSeries Access for Windows frissítését is. Ütemezett feladatot létrehozva a helyi számítógépen és a .job fájlt egy távoli számítógép fiókjára húzva a hálózati rendszergazda képes karbantartási feladatfájlokat felvenni a felhasználók számítógépeire. A feladatfájlok e-mail üzenetekben is küldhetők és fogadhatók, valamint a gép Ütemezett feladatok mappája meg is osztható, és a felhasználók elérhetik a Hálózati helyek között.

Ütemezett feladatok használata:

- 1. A Windows asztalon kattintson duplán a **Sajátgép** ikonra.
- 2. Kattintson duplán az **Ütemezett feladatok** ikonra.
- 3. A súgó segítségével végezze el a feladatok ütemezését.

#### **Megjegyzések:**

- 1. A távolról ütemezett feladat a PC-n rendszergazdai jogkörrel fog futni. Ahhoz, hogy az ütemezett feladat működjön, ugyanannak az adminisztrátori felhasználói azonosítónak és jelszónak léteznie kell az iSeries szerveren. Ha a jelszó megváltozik akár a PC-n, akár az iSeries szerveren, akkor az ütemezett feladatokat módosítani kell, vagy törölni kell és újra létrehozni egy új rendszergazdai jelszóval.
- 2. Ha a rendszergazda fiók nem létezik az iSeries szerveren, akkor a Hálózati szerver vendég felhasználói profilját használhatja a PC-ről a rendszergazdai fiók nevében érkező telepítési kérések kiszolgálására. A vendég felhasználói profilok azonban biztonsági kockázatot jelentenek. A vendég felhasználói profilok létrehozásával kapcsolatban tekintse meg az iSeries hálózati szerver vendég felhasználói profiljának beállítása témakört.

#### **Kapcsolódó fogalmak**

"PTF-ek letöltése és telepítése" [oldalszám:](#page-14-0) 9

A szükségtelen javítási felhívások elkerülésének és a működési környezet stabillá tételének érdekében szerezze be a legfrissebb PTF-eket és javítócsomagokat a szerver számára.

## **Új funkciók integrálása az iSeries navigátorba**

Bedolgozók telepítése, eltávolítása és karbantartása

A bedolgozók a hosztszerver egy címtárában találhatók, és segítségükkel új funkciókat vagy alkalmazásokat integrálhat az iSeries navigátorba. Ezek általában az alábbiak:

- v Mappák és objektumok a fastruktúrához
- v Menüpontok az iSeries navigátor menükhöz
- v További adatlapok a mappák vagy objektumok tulajdonságok párbeszédablakaihoz.

A bedolgozókat a telepítési folyamat részeként oszthatja szét a felhasználók között. Ha a bedolgozó a telepítési forrásban található, akkor az iSeries navigátor részösszetevőként jelenik meg.

Ha a bedolgozó nem a telepítési forrásban található meg, akkor a Szelektív telepítő segítségével különálló, telepíthető összetevőként telepítheti. A termék telepítésének befejezése után, a Szelektív telepítő indításakor adja meg a telepíteni kívánt bedolgozó helyét (az alábbi címtárak egyikét).

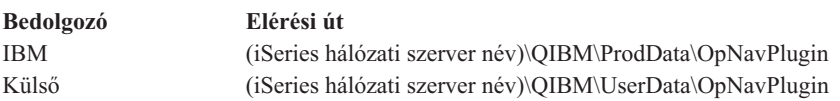

#### **Megjegyzés:**

- v A Szelektív telepítő felsorolja a megadott helyen található valamennyi telepíthető bedolgozót. Ugyanakkor az iSeries Access for Windows néhány választhatóan telepíthető összetevője nem jelenik, ha a kliens és a hoszt változata, kiadása és módosítása (VxRxMx) nem ugyanolyan szintű.
- v Ha a bedolgozót az iSeries Access for Windows nem kifejezetten támogatja, akkor hibaüzenet jelenik meg, de ennek ellenére a bedolgozó telepíthető.

A telepítés után a bedolgozókat a Javítási szint [ellenőrzése](#page-37-0) funkcióval tarthatja karban.

## <span id="page-41-0"></span>**Bedolgozók frissítése és szervizelése**

Ha egy bedolgozót frissíteni szeretne, akkor másolja a bedolgozó frissített fájljait a forráskönyvtárba a hoszton.

A Javítási szint ellenőrzése funkció tartja fenn a bedolgozó változatot. A funkció indításkor ellenőrzi a bedolgozó telepítési forráskönyvtárát a hoszton, és megállapítja, hogy kell-e frissíteni a bedolgozót. Ha a bedolgozó frissítést igényel, akkor a Verzióellenőrzés egy speciális módban elindítja az iSeries Access for Windows Szelektív telepítő programját. A Szelektív telepítő frissíti a bedolgozót.

A bedolgozókról és használatukról további információkat az iSeries navigátor bedolgozók fejlesztése részben talál.

#### **Különálló összetevők telepítése és eltávolítása**

A Szelektív telepítés lehetővé teszi az egyes iSeries Access for Windows összetevők telepítését és eltávolítását.

Ha az iSeries Access for Windows már telepítve van a számítógépre, és további iSeries Access for Windows összetevőket kíván telepíteni vagy eltávolítani, akkor használja a Szelektív telepítőt. A Szelektív telepítő indítása:

- 1. A Windows munkaasztalon kattintson a **Start** → **Programok** → **IBM iSeries Access for Windows** → **Szelektív telepítés** menüpontra.
- 2. Kövesse a Szelektív telepítő és az online súgó útmutatásait.

### **Más nyelvi változatok telepítése és eltávolítása**

Másodlagos nyelvek olyan iSeries szerverről telepíthetők, amelyen már telepítve van az iSeries Access for Windows (5722-XE1) és a kívánt másodlagos nyelv. További információkat a másodlagos nyelvek iSeries szerverre telepítéséről az i5/OS és kapcsolódó szoftverek telepítése, frissítése és törlése témakörben talál az Információs központban.

A másodlagos nyelvek telepíthetők új telepítés, frissítés és szelektív telepítés során is.

- v Másodlagos nyelv telepítése új telepítés közben:
	- 1. Meghajtó leképezése az iSeries QIBM megosztási pontjára (\\*NetServerName*\QIBM)
	- 2. A telepítő program indításához kattintson duplán a **QIBM** → **ProdData** → **Access** → **Windows** → **Install** → **Image** → **Setup.exe** fájlra.
	- 3. Válassza a **Teljes** telepítést, ha az összes másodlagos nyelvet igényli, valamint az iSeries Access for Windows összes többi összetevőjét. Válassza az **Egyedi** telepítést, ha ki akarja választani, mely másodlagos nyelvek és összetevők kerüljenek telepítésre a PC-re.
	- 4. Fejezze be a varázslót.
- v Másodlagos nyelv telepítése frissítés közben:
	- 1. Meghajtó leképezése az iSeries QIBM megosztási pontjára (\\*NetServerName*\QIBM)
	- 2. A telepítő program indításához kattintson duplán a **QIBM** → **ProdData** → **Access** → **Windows** → **Install** → **Image** → **Setup.exe** fájlra.
	- 3. Ha az előző változatban már telepítette a másodlagos nyelvet, akkor válassza az **Alapszintű** frissítést. Ha nincs még telepítve a másodlagos nyelv, válassza a **Szelektív** frissítést. Ebben az esetben megadhatja, mely másodlagos nyelveket és összetevőket kívánja felvenni vagy eltávolítani.
	- 4. Fejezze be a varázslót.
- v Másodlagos nyelv telepítése az iSeries Access for Windows telepítése után:
	- 1. Meghajtó leképezése az iSeries QIBM megosztási pontjára (\\*NetServerName*\QIBM)
	- 2. Kattintson a **Start** → **Programok** → **IBM iSeries Access for Windows** → **Szelektív telepítő** menüpontokra.
	- 3. A Szelektív telepítő beállításai között írja be annak a meghajtónak a betűjelét, amelyikre leképezte az iSeries kiszolgálót. Kattintson a **Tovább** gombra.
	- 4. Válassza ki a felvenni vagy eltávolítani kívánt másodlagos nyelveket.
	- 5. Fejezze be a varázslót.

<span id="page-42-0"></span>A másodlagos nyelv telepítése után az **iSeries Access for Windows tulajdonságok** oldalán válassza ki a használni kívánt nyelvet.

**Megjegyzés:** Ha úgy dönt, hogy a másodlagos nyelvek telepítése után telepíti a .NET Data Providert, akkor kénytelen:

- 1. A Szelektív telepítő segítségével eltávolítani a másodlagos nyelvet.
	- v A másodlagos nyelvek IntelliSense összetevőjét a NET Data Provider nem támogatja, ha a másodlagos nyelv nincs telepítve.
- 2. Telepíteni a .NET Data Providert.
- 3. A Szelektív telepítő segítségével újra telepíteni a másodlagos nyelvet.

#### **Kapcsolódó feladatok**

"Különálló összetevők telepítése és [eltávolítása"](#page-41-0) oldalszám: 36

A Szelektív telepítés lehetővé teszi az egyes iSeries Access for Windows összetevők telepítését és eltávolítását.

#### **Kapcsolódó tájékoztatás**

Az i5/OS és a kapcsolódó szoftverek telepítése, frissítése vagy törlése

## **iSeries Access for Windows frissítése**

Ha már telepítve van az iSeries Access for Windows, akkor az itt leírtak segítenek egy újabb kiadásra frissítésben.

Ha az iSeries Access for Windows már telepítve van, és ezt újabb kiadásra szeretné frissíteni, akkor szem előtt kell tartania a következőket:

- v Az iSeries Access for Windows frissítésekor telepíthet vagy eltávolíthat további funkciókat.
- v Új kiadásokra csak rendszergazdai jogosultsággal végezhető el a frissítés. A Windows távolról elérhető [Ütemezett](#page-39-0) feladatok [összetevőjének](#page-39-0) használatával lehetővé teheti a felhasználók számára frissítések végrehajtását adminisztrátori jogosultság nélkül.
- v Ha az iSeries Access for Windows frissítéséhez használt forrás nem rendelkezik a korábbi iSeries Access for Windows kiadás valamelyik összetevőjével, akkor a hiányzó összetevők a frissítés részeként automatikusan eltávolításra kerülnek.
- v Ha az 56 bites Kliens titkosítás van telepítve, akkor a frissítés után a 128 bites Kliens titkosítás veszi át a helyét.
- v A V5R2 óta az iSeries Access for Windows nem támogatja a levelezési API felületeket (MAPI). Frissítéskor a MAPI automatikusan eltávolításra kerül a PC-ről. Ha egy korábbi kiadásról frissít, amely még mindig használja a MAPI-t, ami közvetlenül a rendszer terjesztési könyvtárához csatlakozik a felhasználói információk tárolásához, akkor javasoljuk, hogy álljon át a rendszer terjesztési könyvtárának használatáról a "Címtárinformációk közzététele LDAP kiszolgálón" használatára.
- v A V5R3 verziótól kezdődően, az iSeries navigátor alkalmazás fejlesztés telepíthető összetevőben tárolt funkciót az iSeries navigátor hálózat telepíthető összetevő tartalmazza.

iSeries hálózati szerverről frissítéskor kövesse az itt leírt telepítési eljárást: "Az iSeries Access for [Windows](#page-28-0) telepítése iSeries hálózati [szerverről"](#page-28-0) oldalszám: 23.

Ha CD-ROM-ról frissít, kövesse az itt leírt telepítési eljárást: "iSeries Access for Windows telepítése [CD-ROM-ról"](#page-28-0) [oldalszám:](#page-28-0) 23.

Windows hálózati meghajtóról frissítés telepítési eljárása: "iSeries Access for [Windows](#page-29-0) telepítése a Windows hálózati [meghajtóról"](#page-29-0) oldalszám: 24

## **Címtárinformációk közzététele LDAP kiszolgálón**

Az iSeries navigátorral nyilvánossá teheti a címtárinformációkat az LDAP számára:

- 1. Nyissa meg az iSeries navigátort.
- 2. Kattintson a jobb egérgombbal a rendszer nevére.
- 3. Válassza ki a **Tulajdonságok** menüpontot.
- <span id="page-43-0"></span>4. Válassza ki a **Címtárszolgáltatások** elemet.
- 5. Válassza ki az LDAP szerver számára nyilvánossá teendő felhasználói információkat.

A címtár iSeries navigátorral történő nyilvánossá tételéről további tájékoztatást kaphat az Információk nyilvánossá tétele a címtárszerver számára című részben.

A címtár információkat nyilvánossá teheti a karakter alapú kezelőfelületen keresztül is. A címtár karakter alapú kezelőfelülettel történő nyilvánossá tételéről további tájékoztatást kaphat az API-k felsorolása ABC szerint című részben.

Az LDAP és a nyilvánossá tétel általános leírását az [iSeries](http://www.ibm.com/eserver/iseries/ldap) LDAP (http://www.ibm.com/eserver/iseries/ldap) tartalmazza.

## **iSeries Access for Windows eltávolítása a PC-ről**

Ha már telepítve van az iSeries Access for Windows, az itt leírtak segítenek a termék eltávolításában a PC-ről.

Az iSeries Access for Windows eltávolítása:

- 1. Mentse el az információkat és zárja be a futó alkalmazásokat.
- 2. Az asztalon kattintson duplán a **Sajátgép** ikonra.
- 3. Nyissa meg a **Vezérlőpult** → **Programok hozzáadása/törlése** menüpontokat.
- 4. Válassza ki a telepített programok listájából az **IBM iSeries Access for Windows** programot, majd kattintson a **Módosítás/Eltávolítás** gombra.
- 5. Az iSeries Access for Windows telepítés varázslóban válassza ki az **Eltávolítás** lehetőséget.
- 6. Kövesse a varázsló útmutatásait.

**Megjegyzés:** Befejezés után a varázsló leállítja és újraindítja a PC-t.

## **Kapcsolódó információk**

További információforrások az iSeries Access for Windows rendszerrel kapcsolatban.

Alább található az iSeries Access for Windows témakörrel kapcsolatos webhelyek és online súgók listája.

### **Webhelyek**

#### **IBM [honlap](http://www.ibm.com) (http://www.ibm.com)**

Ezen a helyen talál információkat az IBM termékeiről, szolgáltatásairól, támogatásáról, valamint itt talál letölthető anyagokat.

# **IBM iSeries [honlap](http://www.ibm.com/servers/eserver/iseries) (http://www.ibm.com/eserver/iseries)**

- Ismerje meg az iSeries szervercsaládot.
- **IBM iSeries Access for [Windows](http://www.ibm.com/eserver/iseries/access/windows/) honlap (http://www.ibm.com/eserver/iseries/access/windows/)** Ezen a webhelyen talál további információkat az iSeries Access for Windows rendszerről.

#### **IBM iSeries Access [honlap](http://www.ibm.com/eserver/iseries/access) (http://www.ibm.com/eserver/iseries/access)**

Ezen a webhelyen az iSeries Access termékkel kapcsolatos online információk találhatók.

#### **iSeries [navigátor](http://www.ibm.com/eserver/iseries/oper_nav) honlap (http://www.ibm.com/eserver/iseries/oper\_nav)**

Az iSeries navigátor nagy teljesítményű grafikus felület Windows kliensekhez. A webhelyen megtudhatja, hogy milyen funkciókat kínál az iSeries navigátor az egyes kiadásokban

#### **IBM [szoftver](http://www.ibm.com/software) honlap (http://www.ibm.com/software)**

Ezen a webhelyen az IBM szoftverekkel kapcsolatos erőforrásokat, próba- és bétaváltozatokat, szoftverhíreket, információkat a szoftverek megvásárlásával kapcsolatban és támogatást talál.

- **IBM eServer iSeries [támogatás](http://www.ibm.com/eserver/iseries/support/) (http://www.ibm.com/eserver/iseries/support/)** Technikai támogatás és erőforrások az iSeries és i5/OS rendszerekhez.
- **IBM [Redbooks](http://www.redbooks.ibm.com/) honlap (http://www.redbooks.ibm.com)**

Ezen a webhelyen további tudást, technikai ismereteket és különféle anyagokat szerezhet.

- **IBM iSeries [Hálózati](http://www.ibm.com/servers/eserver/iseries/netserver/) szerver honlap (http://www.ibm.com/servers/eserver/iseries/netserver/)** Ezen a webhelyen az iSeries hálózati szerverrel kapcsolatos információkat talál.
- **iSeries Access for [Windows](http://www.ibm.com/eserver/iseries/access/v5r4.html) Readme fájl (www.ibm.com/eserver/iseries/access/v5r4.html)** Ezen a webhelyen fontos információkat talál, a technikai változásokról.
- **APARs [információk](http://www.ibm.com/servers/eserver/iseries/access/caiixe1.htm) (http://www.ibm.com/servers/eserver/iseries/access/caiixe1.htm)** Az információs APAR-ok olyan elektronikus dokumentumok, amelyek a kiadványokban, az online információk között, a kritikus javítások listájában és más forrásokban nem szereplő információk közzétételére szolgálnak.

### **Online súgó**

Az iSeries Access for Windows telepítése után egy rendkívül értékes információforrás válik elérhetővé; ez a **Felhasználói kézikönyv**. Itt találhatók a problémák kijavításához szükséges útmutatások, és a lépésről-lépésre leírt eljárások. Egy adott témakör kikereséséhez használja a tárgymutatót vagy a keresést. A Felhasználói kézikönyv több bonyolult helyzeten is keresztülvezeti, és segít megoldani a legtöbb problémát.

**Megjegyzés:** Elképzelhető, hogy a Felhasználói kézikönyv nincs telepítve, ha iSeries Access for Windows egyéni vagy 5250 felhasználói telepítését hajtotta végre. A kézikönyv telepítéséhez indítsa el a Szelektív telepítőt.

#### **Kapcsolódó fogalmak**

"A szerver beállítása iSeries Access for Windows [használatára"](#page-10-0) oldalszám: 5

Az itt található információk leírják az iSeries Access for Windows és egyéb szükséges és választható programok telepítésének menetét az iSeries szerveren.

# <span id="page-46-0"></span>**3. fejezet iSeries Access for Windows: Használat**

Az IBM eServer iSeries Access for Windows számos PC-iSeries szerver funkciót és alkalmazást tartalmaz. A beépített funkcióknak köszönhetően az IBM eServer iSeries Access for Windows az alábbi lehetőségeket nyújtja:

- v A .NET technológiák kihasználása az iSeries szerveren található adatok kiolvasásához, lekéréséhez, módosításához és SQL szerverparancsok futtatásához az IBM DB2 UDB for iSeries .NET Provider program segítségével.
- v SQL utasítások, tárolt eljárások, adatsorok, programok és parancsok használata kliens-szerver alkalmazások fejlesztéséhez, valamint rekordszintű hozzáférés a DB2 UDB for iSeries logikai és fizikai adatbázisfájlokhoz OLE DB Providereken keresztül.
- v Az Incoming Remote Command (IRC) használata parancsok küldésére különféle rendszerekről a személyi számítógépre, amelyen telepítve van az iSeries Access for Windows, majd a parancsok futtatása a célrendszeren.
- v iSeries nyomtatókimenet kezelése, megjelenítése és nyomtatása az AFP Workbench Viewer & nyomtató-illesztőprogramok segítségével.
- v Adatátvitel a PC kliens és az iSeries szerver között az Adatátvitel funkció használatával.
- v A terminál- és nyomtatóemuláció előnyeinek kihasználása a PC5250 emulációval.
- v iSeries szerverek kezelése az iSeries navigátorban. Az iSeries navigátor tartalmazza a Kezelőközpontot is, amellyel több szervert is egyszerűen felügyelhet.
- v Az iSeries szerver beállítása és szervizelése az EZSetup és a Műveleti konzol segítségével.
- v ODBC illesztő használata az adatbázishoz.
- v A programozói eszközkészletben található alkalmazásfejlesztési erőforrások, például alkalmazásprogram illesztők (API), példa programkódok, header fájlok, könyvtárfájlok és dokumentációs anyagok kihasználása.
- v Fájl- és nyomtatómegosztási képességek használata az iSeries Support for Windows Hálózatokon keresztül (iSeries hálózati szerver).

Az IBM eServer iSeries Access for Windows teljes dokumentációját a termékhez tartozó online súgórendszerben, az *IBM eServer iSeries Access for Windows Felhasználói kézikönyvben* találja.

# <span id="page-48-0"></span>**4. fejezet Programra vonatkozó licenc- és jogi nyilatkozat**

Az IBM nem kizárólagos szerzői jogi engedélyt ad az összes programozási kódpélda használatához, amelyekből létrehozhat hasonló funkciójú, saját igényeihez alakított változatokat.

|  $\,$  Az IBM, A PROGRAMFEJLESZTÓK ÉS A FORGALMAZÓK AZ ERVÉNYES JOGSZABÁLYOK ALTAL

MEGENGEDETT LEGNAGYOBB MÉRTÉKBEN ELHÁRÍTANAK MINDEN KIFEJEZETT VAGY |

VÉLELMEZETT GARANCIÁT VAGY FELTÉTELT, IDEÉRTVE, DE EZZEL EGYEBEKET NEM KIZÁRVA A |

FORGALMAZHATÓSÁGRA, HASZNÁLHATÓSÁGRA, EGY ADOTT CÉLRA VALÓ ALKALMASSÁGRA |

VONATKOZÓ VÉLELMEZETT GARANCIÁKAT ÉS FELTÉTELEKET, FÜGGŐEN A PROGRAMTÓL, |

ILLETVE A TECHNIKAI TÁMOGATÁSTÓL, AMENNYIBEN ILYEN LÉTEZIK. |

Az IBM, ANNAK PROGRAMFEJLESZTŐI VAGY SZÁLLÍTÓI SEMMILYEN KÖRÜLMÉNYEK KÖZÖTT NEM | FELELŐSEK A KÖVETKEZŐKÉRT, MÉG AKKOR SEM, HA TUDOMÁSUK VOLT EZEK |

- BEKÖVETKEZÉSÉNEK LEHETŐSÉGÉRŐL: |
- 1. ADATOK SÉRÜLÉSE VAGY ELVESZTÉSE, |
- 2. KÖZVETLEN, KÜLÖNLEGES, JÁRULÉKOS, KÖZVETETT VAGY BÁRMILYEN KÖVETKEZMÉNYES GAZDASÁGI KÁROK, ILLETVE | |
- 3. NYERESÉG, ÜZLETMENET, BEVÉTEL, VEVŐKÖZÖNSÉG VAGY VÁRT MEGTAKARÍTÁSOK CSÖKKENÉSE. | |

EGYES JOGRENDSZEREK NEM ENGEDÉLYEZIK A KÖZVETLEN, A JÁRULÉKOS VAGY A |

KÖVETKEZMÉNYES KÁROK KIZÁRÁSÁT VAGY KORLÁTOZÁSÁT, ILYENKOR AZ ÉRINTETT |

FELHASZNÁLÓRA A FENTI KORLÁTOZÁSOK VAGY KIZÁRÁSOK NÉMELYIKE NEM VONATKOZIK. |

# <span id="page-50-0"></span>**Nyilatkozatok**

Ezek az információk az Egyesült Államokban forgalmazott termékekre és szolgáltatásokra vonatkoznak.

Elképzelhető, hogy a dokumentumban szereplő termékeket, szolgáltatásokat vagy lehetőségeket az IBM más országokban nem forgalmazza. Az adott országokban rendelkezésre álló termékekről és szolgáltatásokról a helyi IBM képviseletek szolgálnak felvilágosítással. Az IBM termékekre, programokra vagy szolgáltatásokra vonatkozó hivatkozások sem állítani, sem sugallni nem kívánják, hogy az adott helyzetben csak az IBM termékeit, programjait vagy szolgáltatásait lehet alkalmazni. Minden olyan működésében azonos termék, program vagy szolgáltatás alkalmazható, amely nem sérti az IBM szellemi tulajdonjogát. A nem IBM termékek, programok és szolgáltatások működésének megítélése és ellenőrzése természetesen a felhasználó felelőssége.

A dokumentum tartalmával kapcsolatban az IBM-nek bejegyzett vagy bejegyzés alatt álló szabadalmai lehetnek. Ezen dokumentum nem ad semmiféle licencet ezen szabadalmakhoz. A licenckérelmeket írásban a következő címre küldheti:

IBM Director of Licensing IBM Corporation North Castle Drive Armonk, NY 10504-1785 U.S.A.

Ha duplabyte-os (DBCS) információkkal kapcsolatban van szüksége licencre, akkor lépjen kapcsolatba saját országában az IBM szellemi tulajdon osztályával, vagy írjon a következő címre:

IBM World Trade Asia Corporation Licensing 2-31 Roppongi 3-chome, Minato-ku Tokyo 106-0032, Japan

**A következő bekezdés nem vonatkozik az Egyesült Királyságra, valamint azokra az országokra, amelyeknek jogi szabályozása ellentétes a bekezdés tartalmával:** AZ INTERNATIONAL BUSINESS MACHINES CORPORATION JELEN KIADVÁNYT "JELENLEGI FORMÁJÁBAN", BÁRMIFÉLE KIFEJEZETT VAGY VÉLELMEZETT GARANCIA NÉLKÜL ADJA KÖZRE, IDEÉRTVE, DE NEM KIZÁRÓLAG A JOGSÉRTÉS KIZÁRÁSÁRA, A KERESKEDELMI ÉRTÉKESÍTHETŐSÉGRE ÉS BIZONYOS CÉLRA VALÓ ALKALMASSÁGRA VONATKOZÓ VÉLELMEZETT GARANCIÁT. Bizonyos államok nem engedélyezik egyes tranzakciók kifejezett vagy vélelmezett garanciáinak kizárását, így elképzelhető, hogy az előző bekezdés Önre nem vonatkozik.

Jelen dokumentum tartalmazhat technikai, illetve szerkesztési hibákat. Az itt található információk bizonyos időnként módosításra kerülnek; a módosításokat a kiadvány új kiadásai tartalmazzák. Az IBM mindennemű értesítés nélkül fejlesztheti és/vagy módosíthatja a kiadványban tárgyalt termékeket és/vagy programokat.

A kiadványban a nem IBM webhelyek megjelenése csak kényelmi célokat szolgál, és semmilyen módon nem jelenti ezen webhelyek előnyben részesítését másokhoz képest. Az ilyen webhelyeken található anyagok nem képezik az adott IBM termék dokumentációjának részét, így ezek használata csak saját felelősségre történhet.

Az IBM belátása szerint bármilyen formában felhasználhatja és továbbadhatja a felhasználóktól származó információkat anélkül, hogy a felhasználó felé ebből bármilyen kötelezettsége származna.

A programlicenc azon birtokosainak, akik információkat kívánnak szerezni a programról (i) a függetlenül létrehozott programok vagy más programok (beleértve ezt a programot is) közti információcseréhez, illetve (ii) a kicserélt információk kölcsönös használatához, fel kell venniük a kapcsolatot az alábbi címmel:

IBM Corporation Software Interoperability Coordinator, Department YBWA

<span id="page-51-0"></span>3605 Highway 52 N Rochester, MN 55901 U.S.A.

Az ilyen információk bizonyos feltételek és kikötések mellett állnak rendelkezésre, ideértve azokat az eseteket is, amikor ez díjfizetéssel jár.

1 A dokumentumban tárgyalt licencprogramokat és a hozzájuk tartozó licenc anyagokat az IBM az IBM Vásárlói

megállapodás, az IBM Nemzetközi programlicenc szerződés, az IBM Gépi kódra vonatkozó licencszerződés vagy a | felek azonos tartalmú megállapodása alapján biztosítja. |

A dokumentumban található teljesítményadatok ellenőrzött környezetben kerültek meghatározásra. Ennek következtében a más működési körülmények között kapott adatok jelentősen különbözhetnek a dokumentumban megadottaktól. Egyes mérések fejlesztői szintű rendszereken kerültek végrehajtásra, így nincs garancia arra, hogy ezek a mérések azonosak az általánosan hozzáférhető rendszerek esetében is. Továbbá bizonyos mérések következtetés útján kerültek becslésre. A tényleges értékek eltérhetnek. A dokumentum felhasználóinak ellenőrizni kell az adatok alkalmazhatóságát az adott környezetben.

A nem IBM termékekre vonatkozó információk a termékek szállítóitól, illetve azok publikált dokumentációiból, valamint egyéb nyilvánosan hozzáférhető forrásokból származnak. Az IBM nem tesztelte ezeket a termékeket, így a nem IBM termékek esetében nem tudja megerősíteni a teljesítményre és kompatibilitásra vonatkozó, valamint az egyéb állítások pontosságát. A nem IBM termékekkel kapcsolatos kérdéseivel forduljon az adott termék szállítóihoz.

Az információk között példaként napi üzleti tevékenységekhez kapcsolódó jelentések és adatok lehetnek. A valóságot a lehető legjobban megközelítő illusztráláshoz a példákban egyének, vállalatok, márkák és termékek nevei szerepelnek. Minden ilyen név a képzelet szüleménye, és valódi üzleti vállalkozások neveivel és címeivel való bármilyen hasonlóságuk teljes egészében a véletlen műve.

Szerzői jogi licenc:

A kiadvány forrásnyelvi alkalmazásokat tartalmaz, amelyek a programozási technikák bemutatására szolgálnak a különböző működési környezetekben. A példaprogramokat tetszőleges formában, az IBM-nek való díjfizetés nélkül másolhatja, módosíthatja és terjesztheti fejlesztési, használati, marketing célból, illetve olyan alkalmazási programok terjesztése céljából, amelyek megfelelnek azon operációs rendszer alkalmazásprogram illesztőjének, ahol a példaprogramot írta. Ezek a példák nem kerültek minden körülmények között tesztelésre. Az IBM így nem tudja garantálni a megbízhatóságukat, szervizelhetőségüket, de még a programok funkcióit sem.

Jelen példaprogramok minden másolatának, leszármazottjának vagy kódrészletének tartalmaznia kell a következő szerzői jogi megjegyzést:

© (cégnév) (évszám). A kód bizonyos részei az IBM Corp. példaprogramjaiból származnak. © Copyright IBM Corp. (évszám vagy évszámok). Minden jog fenntartva.

Ha az információkat elektronikus formában tekinti meg, akkor elképzelhető, hogy a fotók és a színes ábrák nem jelennek meg.

## **Programozási felületre vonatkozó információk**

Jelen iSeries Access kiadvány olyan programozási felületeket dokumentál, amelyek segítségével a felhasználók az iSeries Access szolgáltatásait kihasználó programokat írhatnak.

# **Védjegyek**

A következő kifejezések az International Business Machines Corporation védjegyei az Egyesült Államokban és/vagy más országokban:

- <span id="page-52-0"></span> $1 - 2 - 3$
- AFP |
- Client Access |
- DB2 |
- | e(logo)server
- eServer |
- $\frac{15}{OS}$
- IBM |
- IBM (logo) |
- Lotus |
- NetServer |
- iSeries |
- Redbooks |

Az Intel, az Intel Inside (logók), az MMX, és a Pentium az Intel Corporation védjegyei az Egyesült Államokban | és/vagy más országokban. |

A Microsoft, a Windows, a Windows NT és a Windows logó a Microsoft Corporation védjegye az Egyesült Államokban és/vagy más országokban.

A Java, valamint minden Java alapú kifejezés a Sun Microsystems, Inc. védjegye az Egyesült Államokban és/vagy más országokban.

A Linux Linus Torvalds védjegye az Egyesült Államokban és/vagy más országokban. |

A UNIX a The Open Group bejegyzett védjegye az Egyesült Államokban és/vagy más országokban.

Más cégek, termékek és szolgáltatások nevei mások védjegyei vagy szolgáltatás védjegyei lehetnek.

## **Feltételek**

A kiadványok használata az alábbi feltételek és kikötések alapján lehetséges.

**Személyes használat:** A kiadványok másolhatók személyes, nem kereskedelmi célú használatra, de valamennyi tulajdonosi feljegyzést meg kell tartani. Az IBM kifejezett engedélye nélkül nem szabad a kiadványokat vagy azok részeit terjeszteni, megjeleníteni, illetve belőlük származó munkát készíteni.

**Kereskedelmi használat:** A kiadványok másolhatók, terjeszthetők és megjeleníthetők, de kizárólag a vállalaton belül, és csak az összes tulajdonosi feljegyzés megtartásával. Az IBM kifejezett hozzájárulása nélkül nem készíthetők olyan munkák, amelyek a kiadványokból származnak, továbbá nem másolhatók, nem terjeszthetők és nem jeleníthetők meg, még részben sem, a vállalaton kívül.

A jelen engedélyben foglalt, kifejezetten megadott hozzájáruláson túlmenően a kiadványokra, illetve a bennük található információkra, adatokra, szoftverekre vagy egyéb szellemi tulajdonra semmilyen más kifejezett vagy vélelmezett engedély nem vonatkozik.

Az IBM fenntartja magának a jogot, hogy jelen engedélyeket saját belátása szerint bármikor visszavonja, ha úgy ítéli meg, hogy a kiadványokat az IBM érdekeit sértő módon használják fel, vagy a fenti útmutatásokat nem megfelelően követik.

Jelen információk kizárólag valamennyi vonatkozó törvény és előírás betartásával tölthetők le, exportálhatók és reexportálhatók, beleértve az Egyesült Államok exportra vonatkozó törvényeit és előírásait is.

AZ IBM A KIADVÁNYOK TARTALMÁRA VONATKOZÓAN SEMMIFÉLE GARANCIÁT NEM NYÚJT. A KIADVÁNYOK ″ÖNMAGUKBAN″, BÁRMIFÉLE KIFEJEZETT VAGY VÉLELMEZETT GARANCIA VÁLLALÁSA NÉLKÜL KERÜLNEK KÖZREADÁSRA, IDEÉRTVE, DE NEM KIZÁRÓLAG A

KERESKEDELMI ÉRTÉKESÍTHETŐSÉGRE, A SZABÁLYOSSÁGRA ÉS AZ ADOTT CÉLRA VALÓ ALKALMASSÁGRA VONATKOZÓ VÉLELMEZETT GARANCIÁKAT IS.

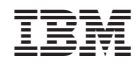

Nyomtatva Dániában